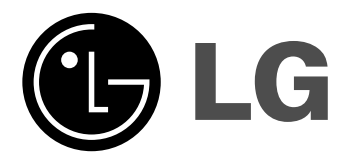

**RC388**

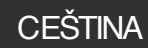

**SIOVENČINA** 

MAGYAR

POLSKI

ENGLISH

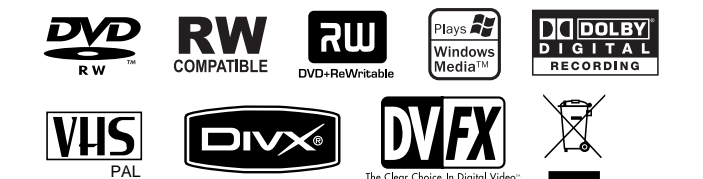

P/NO : MFL36995876

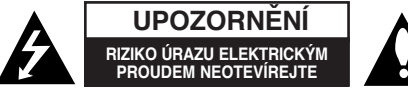

**VÝSTRAHA:** V ZÁJMU SNÍŽENÍ NEBEZPEČÍ ÚRAZU ELEKTRICKÝM PROUDEM NEODSTRAŇUJTE KRYT (ANI ZADNÍ PANEL). UVNITŘ NEJSOU ŽÁDNÉ PRVKY VYŽADUJÍCÍ UŽIVATELSKOU ÚDRŽBU. PROVÁDĚNÍ ÚDRŽBY SVĚŘTE KVALIFIKOVANÝM SERVISNÍM PRACOVNÍKŮM

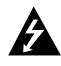

Tento symbol blesku v trojúhelníku upozorňuje uživatele na přítomnost neizolovaného nebezpečného napětí pod krytem zařízení, jež je kvůli své výšce schopno způsobit úraz elektrickým proudem.

Vykřičník v trojúhelníku upozorňuje uživatele na přítomnost důležitých pokynů k obsluze a údržbě (servisu) v materiálech přiložených k výrobku. **VÝSTRAHA:** V ZÁJMU SNÍŽENÍ NEBEZPEČÍ VZNIKU POŽÁRU NEBO ÚRAZU ELEKTRICKÝM PROUDEM NEVYSTAVUJTE TENTO PŘÍSTROJ PŮSOBENÍ DEŠTĚ ANI VI HKOSTI

**VÝSTRAHA:** Neinstalujte zařízení do stísněných prostor, např. do knihovny nebo do podobné skříně.

#### **VÝSTRAHA:**

Neblokujte ventilační otvory. Instalujte v souladu s instrukcemi výrobce.

Štěrbiny a otvory ve skříni slouží k větrání a zajištění spolehlivého chodu přístroje a jeho ochraně před přehřátím. Tyto otvory by neměly být blokovány umisťováním přístroje na postel, pohovku, předložku nebo podobné místo. Tento výrobek by neměl být umisťován do vestavěného nábytku jako je knihovna nebo polička, pokud nebude zajištěno dobré větrání nebo nebudou dodrženy pokyny výrobce.

CLASS 1 LASER PRODUCT<br>KLASSE 1 LASER PRODUKT **NURSSE I LASER PRODUK**<br>LUOKAN 1 LASER LAITE CLASSE 1 PRODUIT LASER

**VÝSTRAHA:** VIDITELNÉ A NEVIDITELNÉ LASEROVÉ ZÁŘENÍ TŘÍDY 3B PŘI OTEVŘENÍ A ODBLOKOVÁNÍ ZÁPADEK. VYHNĚTE SE VYSTAVENÍ PAPRSKU.

**VÝSTRAHA:** Tento výrobek používá laserový systém.

Chcete-li zajistit správné používání tohoto výrobku, přečtěte si pozorně uživatelskou příručku a uschovejte ji pro budoucí použití. Pokud přístroj vyžaduje údržbu, kontaktujte autorizované servisní středisko. Provádění kontrol, nastavení, nebo provádění postupů jiných, než jsou zde specifikované, může vyústit v nebezpečné vystavení se záření. Abyste zabránili přímému vystavení laserovému paprsku, nezkoušejte otevřít kryt přístroje. Při otevření přístroj vydává viditelné laserové zařízení. NEDÍVEJTE SE DO PAPRSKU.

**VÝSTRAHA:** Zařízení nesmí být vystaveno působení vody (polití nebo postříkání), na přístroj nestavte nádoby naplněné vodou, např. vázy apod.

#### **UPOZORNĚNÍ týkající se napájecí šňůry**

#### **Pro většinu přístrojů se doporučuje, aby byly zapojeny do vyhrazeného obvodu;**

To znamená jediný zásuvkový obvod, který napájí pouze toto zařízení a nemá žádné další zásuvky nebo odbočky. Chcete-li se o tom přesvědčit, zkontrolujte stránku specifikací tohoto uživatelského manuálu. Nepřetěžujte zásuvky ve zdi. Přetížené zásuvky ve zdi, uvolněné nebo poškozené zásuvky ve zdi, prodlužovací šňůry, roztřepené napájecí šňůry, nebo poškozená nebo prasklá izolace vodiče jsou nebezpečné. Všechny tyto podmínky mohou mít za důsledek úraz elektrickým proudem nebo vznik požáru. Pravidelně kontrolujte šňůru přístroje, a pokud její vzhled naznačuje poškození nebo zhoršení stavu, odpojte ji, přestaňte zařízení používat a nechte si šňůru vyměnit autorizovaným servisem za shodnou náhradní část.

Chraňte napájecí šňůru před špatným fyzickým nebo mechanickým zacházením, jako je například zkroucení, zauzlování, sevření, přivření do dveří nebo chůze po ní. Zvláštní pozornost věnujte zástrčkám, zásuvkám ve zdi a bodu, ve kterém šňůra opouští přístroj.

Odpojení výrobku od napájení provádějte vytažením napájecí šňůry ze zásuvky. Při instalaci výrobku se ujistěte, že zásuvka je snadno přístupná.

#### **Likvidace starých spotřebičů**

- 1. Pokud je u výrobku uveden symbol pojízdného kontejneru v přeškrtnutém poli, znamená to, že na výrobek se vztahuje směrnice Evropské unie číslo 2002/96/EC.
	- 2. Všechny elektrické a elektronické výrobky by měly být likvidovány odděleně od běžného komunálního odpadu prostřednictvím sběrných zařízení zřízených za tímto účelem vládou nebo místní samosprávou.
	- 3. Správný způsob likvidace starého elektrického spotřebiče pomáhá zamezit možným negativním dopadům na životní prostředí a zdraví.
	- 4. Bližší informace o likvidaci starého spotřebiče získáte u místní samosprávy, ve sběrném zařízení nebo v obchodě, ve kterém jste výrobek zakoupili.

#### **Tento výrobek splňuje požadavky směrnice 2004/108/ES o elektromagnetické kompatibilitě a požadavky směrnice 2006/95/ES pro elektrická zařízení nízkého napětí.**

Zástupce pro Evropu: LG Electronics Service Europe B.V. Veluwezoom 15, 1327 AE Almere, The Netherlands (Tel : +31-036-547-8940)

#### **Copyright**

- $\bullet$  Zařízení pro záznam by se mělo používat pouze pro kopírování, které je v souladu s právem a upozor ňujeme vás, abyste pozorn ě zkontrolovali, co znamená kopírování, které je v souladu s právem, v oblasti, ve které vytvá říte kopii. Kopírování materiál ů chrán ěných autorskými právy, jako jsou nap říklad filmy nebo hudba, je nelegální, pokud není povoleno legální výjimkou nebo ud ělením souhlasu vlastníkem práv.
- Tento produkt zahrnuje technologii ochrany proti porušení autorských práv, která je chráněna systémem požadavků určitých patentů USA a dalších práv duševního vlastnictví vlastněných společností Macrovision Corporation a dalších vlastník ů práv. Použití této technologie ochrany autorských práv musí být schváleno spole čností Macrovision Corporation a je ur čeno pouze pro použití v domácnosti a v jiném omezeném sledování, pokud není jinak schváleno spole čností Macrovision. Zp ětné sestavování nebo rozklad jsou zakázány.
- ZAKAZNICI BY SI MELI UVEDOMIT, ZE NE VSECHNY TELEVIZORY S VYSOKYM ROZLISENIM JSOU PLNE KOMPATIBILNI S TIMTO PRODUKTEM A MOHOU ZPUSOBIT ZOBRAZENI ARTEFAKTU V OBRAZE. V PRIPADE PROBLEMU S OBRAZEM VE FORMATU PROGRESIVNIHO SNIMANI SE 625 RADKY SE DOPORUCUJE, ABY UŽIVATEL P ŘEPNUL P ŘIPOJENÍ NA VÝSTUP SE "STANDARDNÍM ROZLIŠENÍM". MÁTE-LI DOTAZY, KTERÉ SE TÝKAJÍ KOMPATIBILITY VASEHO TV PRIJIMACE S TIMTO MODELEM DVD REKORDERU SE 625p, PROSIM KONTAKTUJTE VASE STREDISKO SLUZEB ZAKAZNIKUM.I

**Vyrobeno v licenci spole čnosti Dolby Laboratories. Dolby a symbol dvojitého D jsou ochrannými známkami společnosti Dolby Laboratories.**

### **Obsah**

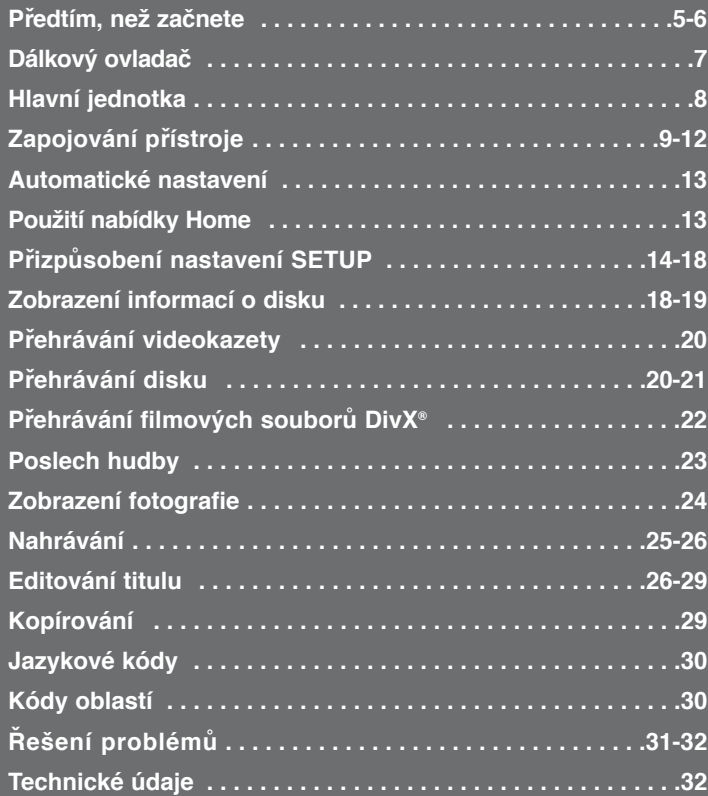

Před zapojením, provozováním nebo nastavením tohoto výrobku si prosím přečtěte úplně a pečlivě tuto příručku uživatele.

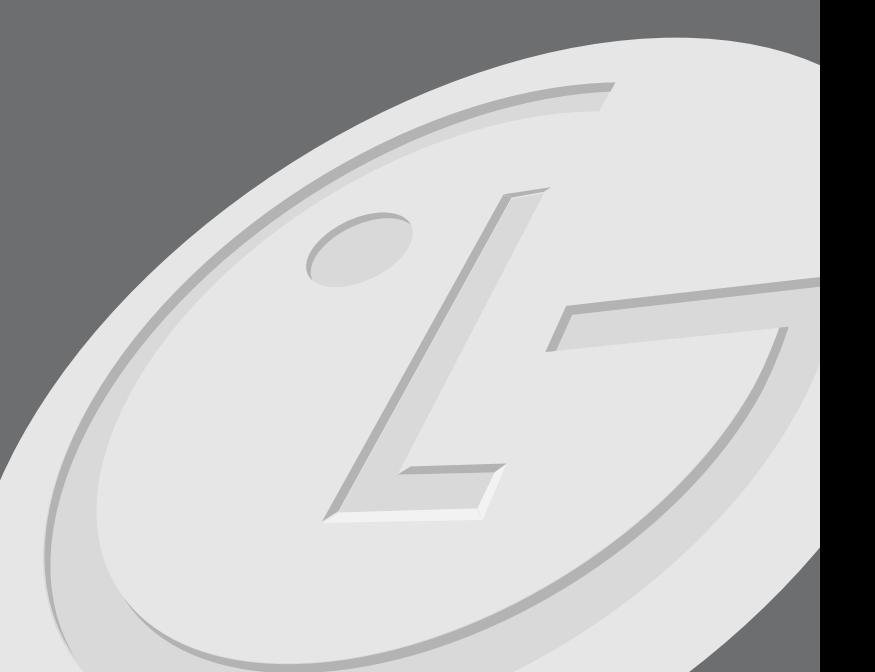

### **Předtím, než začnete**

#### **Disky k záznamu a přehrávání**

Tento přístroj je schopen přehrávat a zaznamenávat všechny široce rozšířené typy disků DVD. Následující tabulka zobrazuje některé specifické rozdíly, které se týkají kompatibility, v závislosti na typech disků.

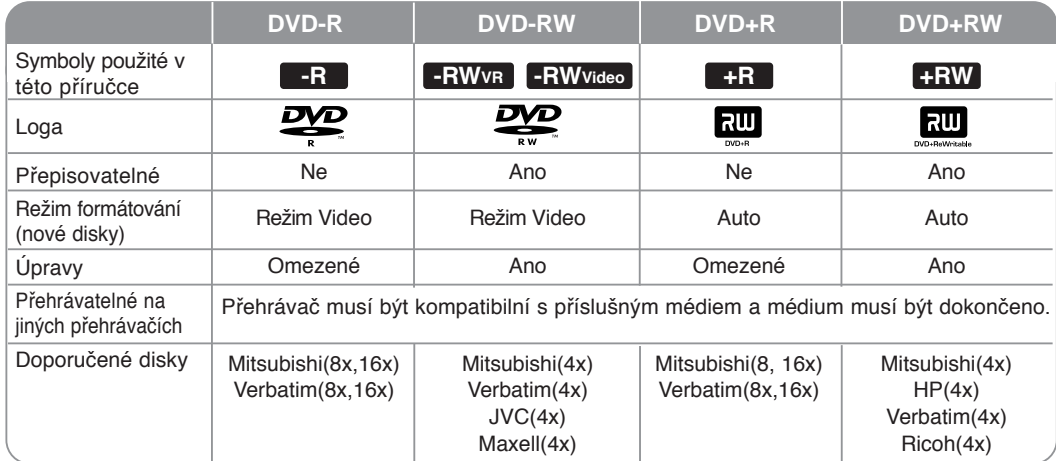

#### **Přehrávatelné disky**

Následující tabulka zobrazuje formáty souborů a typy médií, které tento přístroj umí přehrávat.

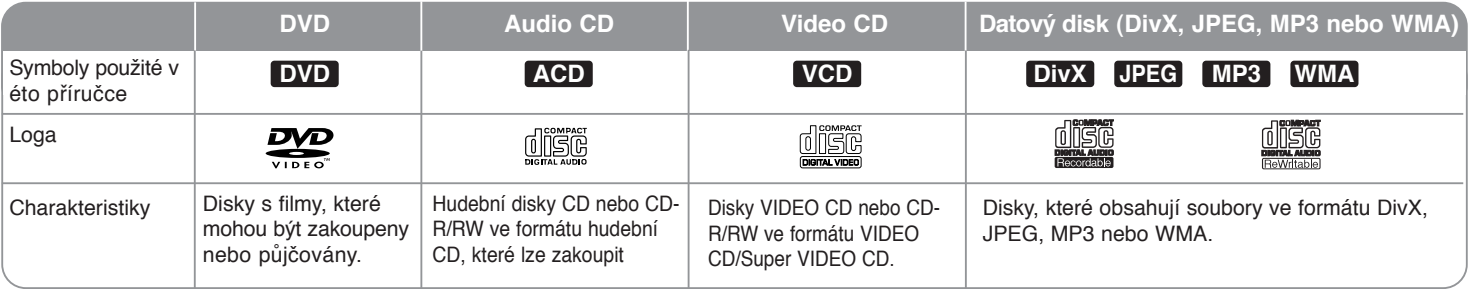

#### **Poznámky k diskům**

- V závislosti na stavu záznamového zařízení nebo samotného disku CD-R/RW (nebo DVD±R/RW) nejdou na přístroji přehrávat některé disky CD-R/RW (nebo DVD±R/RW).
- Nenalepujte na žádnou stranu disku (na stranu s potiskem ani na stranu se záznamem) jakoukoliv nálepku nebo štítek.
- Nepoužívejte disky CD s nepravidelným tvarem (např. ve tvaru srdce nebo osmiúhelníku). Pokud takový disk použijete, může to způsobit poruchy.
- V závislosti na záznamovém softwaru a finalizaci nemusí být některé zaznamenané disky (CD-R/RW nebo DVD±R/RW) přehrávatelné.
- Disky DVD-R/RW, DVD+R/RW a CD-R/RW zaznamenané pomocí osobního počítače nebo DVD nebo CD rekordéru nemusí hrát, pokud je disk poškozený či znečištěný, nebo pokud je na čočkách rekordéru špína nebo kondenzace.
- Pokud provádíte záznam na disk pomocí osobního počítače, i když je zaznamenán v kompatibilním formátu, existují případy, ve kterých nemusí hrát z důvodu nastavení aplikačního softwaru použitého k vytvoření disku. (Chcete-li získat podrobnější informace, kontaktujte vydavatele softwaru.)
- Tento rekordér vyžaduje disky a záznamy, které splňují určité technické normy, aby se dosáhlo optimální kvality přehrávání. Předem nahrané disky DVD jsou na tyto normy automaticky nastaveny. Existuje mnoho různých typů formátů zapisovatelných disků (včetně disků CD-R obsahujících soubory MP3 nebo WMA) a tyto disky vyžadují určité podmínky (viz výše), aby se zajistilo kompatibilní přehrávání.
- Zákazníci by si měli uvědomit, že ke stahování souborů MP3 / WMA a hudby z internetu je vyžadováno povolení. Naše společnost nemá právo udělit takovéto povolení. O povolení by se mělo vždy žádat u vlastníka autorských práv.

#### **Omezení, týkající se kopírování**

Některé video materiály jsou chráněny systémem "copy-once". Takový materiál nelze zkopírovat na pevný disk nebo DVD. Materiál chráněný systémem "copyonce" můžete rozpoznat během přehrávání zobrazením informace o disku na obrazovce.

- Tento rekordér neumožňuje správné nahrávání signálů formátu NTSC z analogových vstupů nebo ze vstupů DV.
- Videosignály formátu SECAM (ze zabudovaného TV tuneru nebo z analogových vstupů) se nahrávají ve formátu PAL.

#### **O zobrazení symbolu**

Na displeji vašeho TV se může zobrazit "  $\circ$  " během provozu a oznamuje, že funkce vysvětlovaná v této uživatelské příručce není dostupná na tomto konkrétním médiu.

#### **Kód oblasti**

Tento přístroj má kód oblasti vytištěn na zadní straně. Na tomto přístroji lze přehrávat pouze disky DVD označené stejným kódem regionu jako na zadní straně tohoto přístroje nebo jako "Vše".

- z Většina DVD disků má na obalu viditelně umístěný globus s jedním nebo více čísly. Toto číslo musí souhlasit s kódem oblasti vašeho zařízení, jinak nemůže být disk přehrán.
- Pokud se pokusíte přehrát DVD disk s jiným kódem oblasti než je kód zařízení, na obrazovce televizoru se zobrazí "Nesprávný regionální kód. Nelze přehrát.".

#### **Provoz dálkového ovladače**

Nasměrujte dálkový ovladač na senzor dálkového ovládání a stiskněte tlačítka.

#### **Instalace baterií do dálkového ovladače**

Odstraňte kryt baterie na zadní části dálkového ovladače a vložte dvě baterie R03 (velikost AAA) s $\oplus$  ve  $\ominus$  správné poloze.

### **Dálkový ovladač**

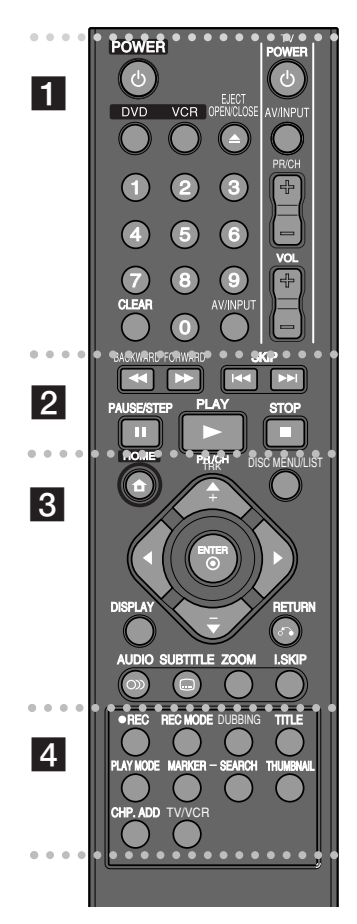

**z**  $\cdots$   $\cdots$   $\cdots$   $\cdots$   $\cdots$   $\cdots$   $\cdots$ 

**POWER(Napájení):** Zapínání a vypínání přístroje. **DVD:** Přepnutí režimu přístroje na DVD.

**VCR (Videorekordér):** Přepnutí režimu přístroje na videorekordér.

**EJECT, OPEN/CLOSE (Vysunout, otevřít/zavřít)**: Otevírá a zavírá diskovou mechaniku, a vysunuje kazetu z videorekordéru.

**Číselná tlačítka 0-9:** Slouží k výběru očíslovaných položek v menu

**CLEAR (Vymazat):** Slouží k vymazání značky v menu vyhledávání značek.

**AV/INPUT:** Výběr vstupu (Tuner, AV1-3, nebo DV IN).

**Tlačítka k ovládání TV:** Pomocí těchto tlačítek můžete ovládat úroveň hlasitosti, vstupy, kanály a napájení Vašeho televizoru.

**z z z z z z z z z z z z z z z z z z z** 

#### BACKWARD (Vzad) / FORWARD (Vpřed) (<</a>
( $\blacktriangleright$ ):

- DVD: Prohledávání vzad a vpřed.

- VCR: Po zastavení přehrávání převíjí pásku vzad a vpřed; během přehrávání slouží k prohledávání přes obraz vzad a vpřed.

**SKIP (Přeskočit) (**.**/** >**)**: Slouží k přechodu na následující nebo předcházející kapitolu či stopu.

**PAUSE/STEP (Pauza/krok) (**X**):** Dočasné pozastavení přehrávání nebo nahrávání.

**PLAY (Přehrávání) (**N**):** Zahájení přehrávání. **STOP (■):** Zastavení přehrávání nebo nahrávání.

#### $\bullet$   $\bullet$   $\bullet$   $\,$   $\,$   $\,$   $\bullet$   $\,$   $\bullet$   $\,$

**HOME (Domů):** Slouží k zapínání a vypínání výchozího (domácího) menu.

**DISC MENU/LIST (Menu disku/seznam):** Vstup do menu DVD disku. Slouží k přepínání mezi menu "Seznam titulů – původní"(Original) a "Seznam titulů – vlastní" (Playlist). **DISPLAY:** Slouží ke zobrazení obrazovkového displeje. **RETURN (Návrat) (**O**):** Slouží ke skrytí obrazovkového displeje.

b **/** B **/** v **/** V **(doleva/doprava/nahoru/dolů)**: Používá se k procházení menu na obrazovce. **ENTER (Potvrdit) ( © ):** Slouží k potvrzení výběru v menu. **PR/CH TRK (+/-):** Slouží k procházení uloženými programy nahoru a dolů, a k naladění obrazu. **AUDIO (O)):** Výběr jazyka nebo audio kanálu. **SUBTITLE (Titulky) ( ):** Výběr jazyka titulků.

**ZOOM:** Zvětšení obrazu z DVD.

**I.SKIP (Okamžité přeskočení):** Během přehrávání přeskočí o 30sekund dopředu.

 $\bullet\bullet\bullet\bullet\bullet\mathbb{Z}$   $\bullet\bullet\bullet\bullet$ 

**REC (Nahrávání) (<sup>a</sup>):** Zahájí nahrávání.

**REC MODE (Režim nahrávání):** Výběr režimu nahrávání. **DUBBING (Přímé kopírování)**: Slouží ke kopírování z DVD na videokazetu (nebo z videokazety na DVD.)

**TITLE (Titul):** Zobrazuje titulní menu disku, pokud je k dispozici. **PLAY MODE (Režim přehrávání):** Výběr režimu přehrávání. **MARKER (Značka):** Označí během přehrávání jakýkoli bod. **SEARCH (Vyhledávání):** Zobrazí menu vyhledávání značek. **THUMBNAIL (Náhled):** Výběr obrázku náhledu.

**CHP. ADD (Přidat kapitolu):** Vloží při přehrávání/nahrávání na dané místo značku kapitoly.

**TV/VCR:** Stisknutím můžete přepínat mezi režimem TV, vekterém jde obraz i zvuk přímo z tuneru v televizoru, a režimem VCR, ve kterém jde obraz i zvuk z tohoto přístroje.

#### **Nastavení dálkového ovladače k ovládání televizoru**

Televizor můžete ovládat pomocí dodaného dálkového ovladače. Pokud je váš TV přijímač uveden v seznamu v následující tabulce, nastavte příslušný kód výrobce.

Držte stisknuté tlačítko TV POWER a stiskněte číselná tlačítka k výběru kódu výrobce pro váš TV přijímač (viz následující tabulka). Nastavení dokončíte uvolněním tlačítka TV POWER.

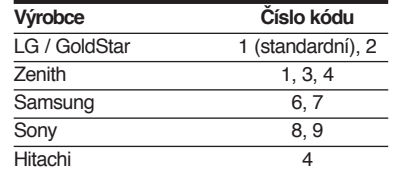

V závislosti na vašem TV přijímači nemusejí některá nebo všechna tlačítka fungovat na TV, dokonce i po zadání správného kódu výrobce. Pokud vyměníte baterie dálkového ovladače, může se vámi zadané číslo kódu nastavit na standardní nastavení. Nastavte příslušné číslo kódu znovu.

### **Hlavní jednotka**

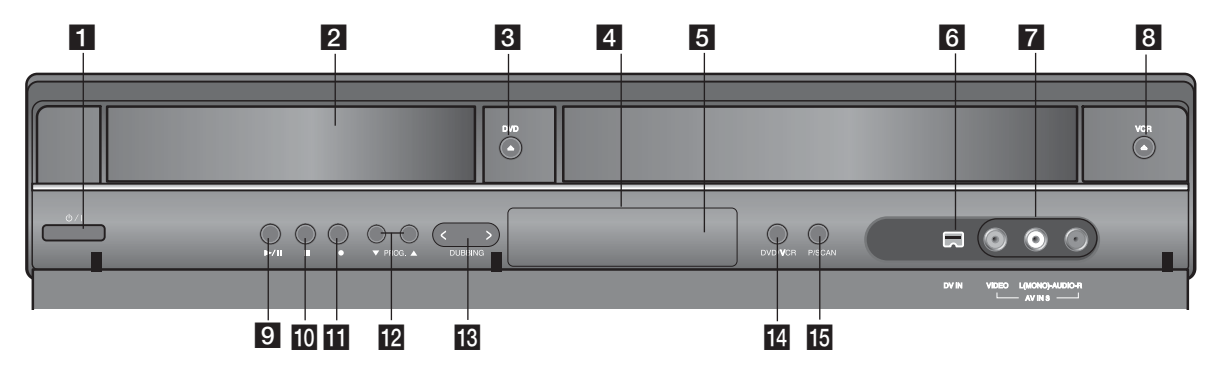

- **i d** / I (Tlačítko napájení) Zapínání a vypínání přístroje.
- **2** Disková mechanika Sem vložte disk.

#### **3** DVD  $(\triangle)$

Otevírání a zavírání diskové mechaniky.

d **Displej**

Zobrazuje aktuální stav rekordéru.

- **Fa** Čidlo dálkového ovládání Namiřte dálkový ovládač sem..
- **6** DV IN

Konektor DV pro digitální videokameru.

g **AV IN 3 (VIDEO IN/AUDIO IN (levý/pravý))**

Konektor audio/video výstupu z externího zdroje (audio systém, TV/monitor, VCR, videokamera, etc.).

**B VCR** ( $\triangle$ )

Vysune kazetu z mechaniky videorekordéru.

#### i N **/** X **(PLAY / PAUSE) (Přerávání/pauza)**

Zahájení přehrávání. Dočasné pozastavení přehrávání nebo nahrávání. Opětovným stisknutím se přehrávání nebo přehrávání opět zahájí.

#### $10$  **(STOP)**

Zastavení přehrávání nebo nahrávání.

#### $R \bullet (REC)$

Zahájí nahrávání. Opakovaným stisknutím lze nastavit dobu nahrávání.

**PROG.**  $(\nabla / A)$ 

Slouží k procházení uloženými programy nahoru a dolů.

- m **DUBBING (Přímé kopírování):** Slouží ke kopírování DVD na videokazetu nebo videokazety na DVD.
- **14** DVD/VCR

Pfiepíná mezi ovládáním DVD mechaniky a videokazetové mechaniky.

o **P/S (Progresivní vykreslování)** Přepne do režimu progresivního vykreslování. 576i (vyp.), 576p (zap.)

### **Zapojování přístroje**

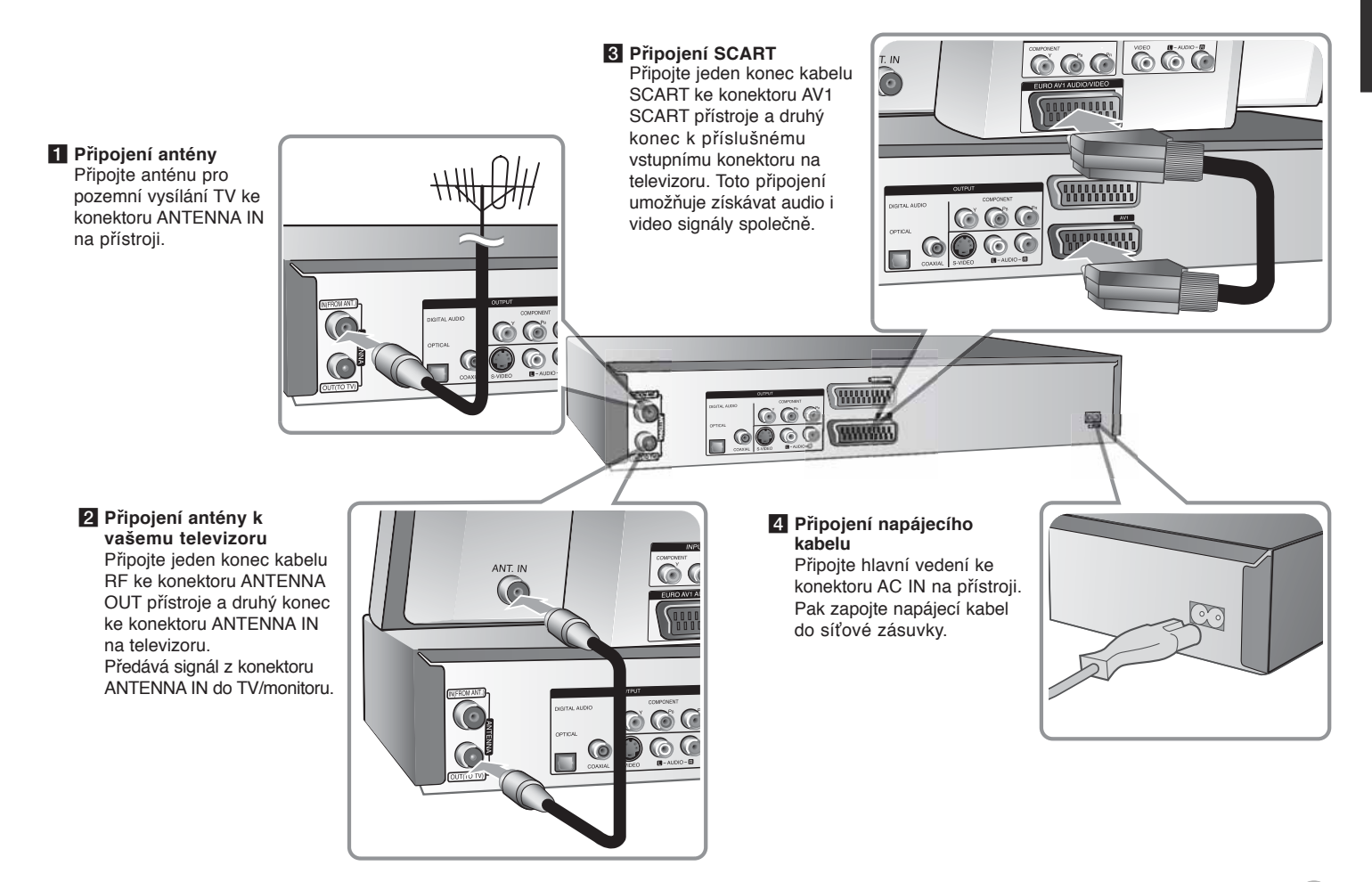

### **Zapojování přístroje - co všechno můžete**

#### **Připojení komponentního videa**

Připojte jeden konec komponentního kabelu (Y PB PR) ke konektoru COMPONENT OUTPUT přístroje a druhý konec ke konektoru COMPONENT INPUT na televizoru.

Připojte jedny konce audio kabelů (červený a bílý) k analogovému konektoru AUDIO OUTPUT přístroje a druhé konce ke konektoru AUDIO INPUT na televizoru.

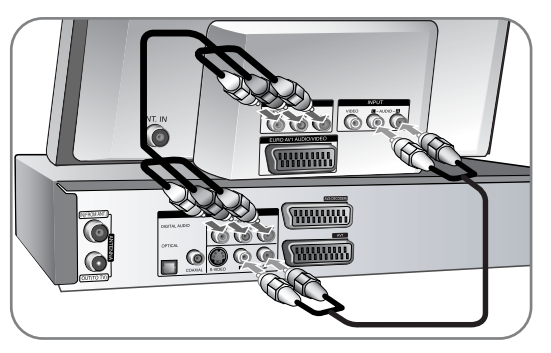

Pokud váš televizor podporuje vysoké rozlišení nebo je "připraven pro digitální připojení", můžete využít výstup rekordéru pro progresivní vykreslování, a získat tak maximální možné rozlišení videa. Pokud váš televizor

nepodporuje formát progresivního vykreslování, bude obraz deformovaný v případě signálu progresivního vykreslování.

Nastavte rozlišení na 576p použitím tlačítka P/SCAN pro signál progresivního vykreslování.

#### **Připojení S-Video**

Připojte jeden konec kabelu S-Video ke konektoru S-VIDEO OUTPUT přístroje a druhý konec ke konektoru S-VIDEO INPUT na televizoru.

Připojte jedny konce audio kabelů (červený a bílý) k analogovému konektoru AUDIO OUTPUT přístroje a druhé konce ke konektoru AUDIO INPUT na televizoru (viz připojení komponentního videa vlevo).

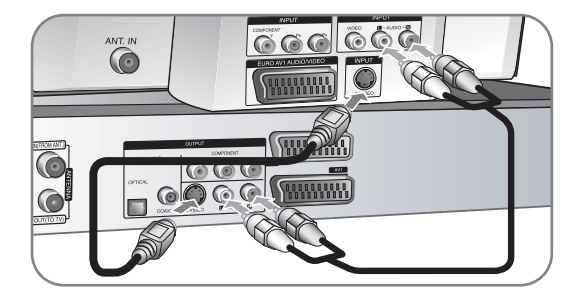

#### **Digitální připojení zvuku**

Připojení k zesilovači/přijímači, dekodéru Dolby Digital/MPEG/DTS nebo jinému zařízení s digitálním vstupem.

Připojte jeden konec digitálních audio kabelů (COAXIAL nebo OPTICAL) ke konektoru digitálního audio výstupu (COAXIAL nebo OPTICAL) přístroje a druhý konec ke vstupnímu konektoru digitálního audia (COAXIAL nebo OPTICAL) na zesilovači.

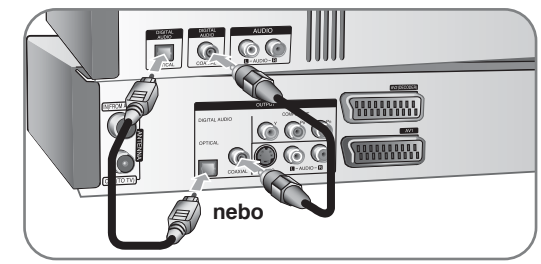

Tento rekordér neprovádí vnitřní (dvoukanálové) dekódování zvukové stopy DTS. Chcete-li využívat předností vícekanálového zvuku surround DTS, musíte váš rekordér prostřednictvím jednoho z digitálních zvukových výstupů připojit k přijímači podporujícímu DTS.

#### **Připojení přijímače satelitní nebo kabelové televize**

Pokud k přístroji připojíte dekodér (není součástí dodávky), můžete sledovat a nahrávat satelitní/kabelové programy. Při připojování dekodéru odpojte přístroj ze sítě. Programy můžete sledovat na televizoru, i když tento přístroj není zapnutý.

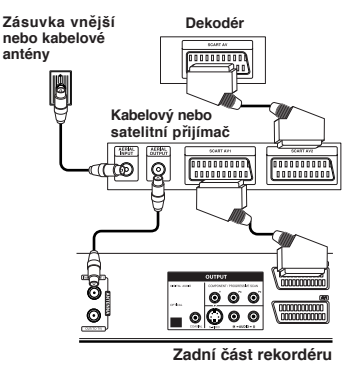

Pokud chcete sledovat nebo nahrávat satelitní/kabelovou televizi, nastavte možnost [AV2 Připojení] na položku [Dekodér] (viz str. 15) a nastavte možnost programu [Dekodér zap/vyp] na položku [On] (Zapnuto) v menu Nastavení (str. 13).

Pokud odpojíte hlavní napájení přístroje, nebudete moci sledovat programy z připojeného dekodéru.

- Obrazy obsahující signály k ochraně před kopírováním, které zabraňují jakémukoliv kopírování, nemohou být nahrány.
- Jestliže posíláte signály přístroje přes videorekordér, nemůžete přijímat čistý obraz na obrazovce vašeho televizoru.

Ujistěte se, že připojení videorekordéru k přístroji a k vašemu televizoru je v následujícím pořadí. Při sledování videopásek sledujte pásky přes druhé vstupní vedení na vašem TV.

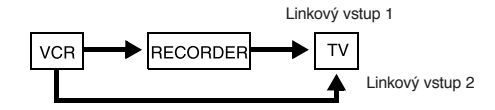

- Když nahráváte na videorekordér z tohoto přístroje, nepřepínejte vstupní zdroj na TV stisknutím tlačítka TV/VCR na dálkovém ovladači.
- z Používáte-li přijímač B Sky B, ujistěte se, že je připojen konektor tuneru VCR SCART ke konektoru AV2 DECODER.

**11**

z Když odpojíte síťové vedení přístroje, nebude možné vidět signály z <sup>p</sup>řipojeného videorekordéru nebo tuneru. **Zadní část rekordéru**

#### **Připojení konektoru AV2 DECODER**

Připojte videorekordér nebo jiné záznamové zařízení ke konektoru AV2 DECODER tohoto přístroje. Programy můžete sledovat na televizoru, i když tento přístroj není zapnutý.

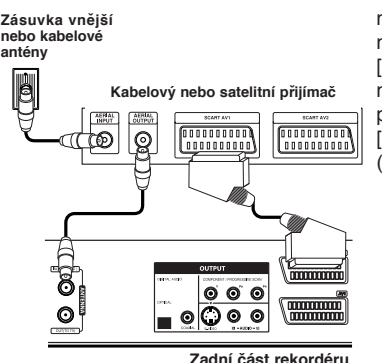

Pokud chcete sledovat nebo nahrávat materiál z konektoru AV2 DECODER, nastavte možnost [ AV2 Připojení] na [Jiné zařízení] (viz strana 15) a nastavte možnost [AV2 Nahrávání] podle potřeby na [Auto Kapitola], [CVBS], [RGB] nebo [S-Video] (viz strana 17).

#### **Připojení ke konektorům AV IN 3**

Připojte vstupní konektory (AV IN 3) na přístroji k výstupním konektorům audio/video zařízení pomocí audio/video kabelů.

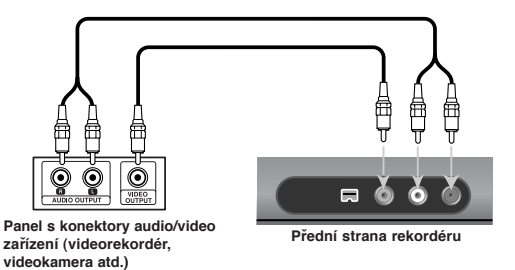

#### **Připojení digitální videokamery**

Pomocí konektoru DV IN na předním panelu je možné připojit DV digitální videokameru a digitálně převádět pásky DV na disky DVD.

Pomocí DV kabelu (není součástí dodávky) můžete připojit vstupní/výstupní DV konektor vaší DV videokamery ke konektoru DV IN tohoto přístroje na předním panelu.

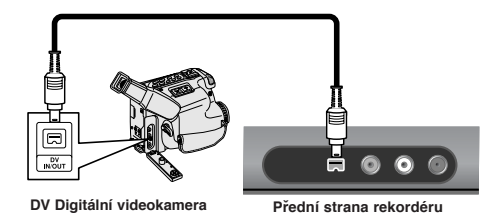

Konektor DV IN slouží pouze pro připojení k DV digitální videokameře. Není kompatibilní s digitálními satelitními tunery nebo videorekordéry D-VHS. Odpojení kabelu DV během nahrávání obsahu z připojené digitální videokamery může vést k poruše.

### **Automatické nastavení**

**NA DÁLKOVÉM OVLADAČI** Po prvním zapnutí přístroje nastaví průvodce počátečním nastavením automaticky jazyk, hodiny a kanály.

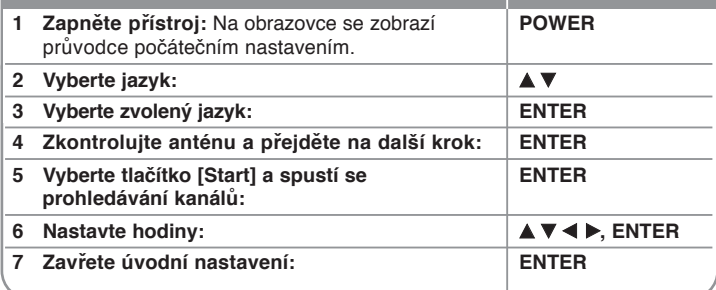

### **Automatické nastavení - co všechno můžete**

#### **Přizpůsobení naprogramovaných kanálů**

Stiskněte tlačítko HOME a použijte tlačítko <  $\blacktriangleright$  k výběru volby [Start]. Se zvolenou volbou [NASTAVENÍ] stiskněte tlačítko ENTER. Na obrazovce televizoru se zobrazí nabídka SETUP. Zvolte možnost [Editace Programu] na druhé úrovni a poté stiskněte ▶ pro přesun na třetíúroveň. S vybranou volbou [Editace] stiskněte ENTER. Na obrazovce se zobrazí nabídka úpravy kanálů.

Vyberte kanál, který chcete upravovat, a stiskněte tlačítko ENTER. V levé části obrazovky bude zvýrazněna nabídka možností.

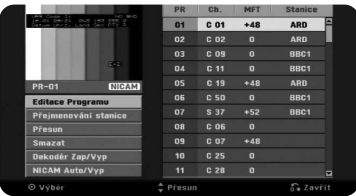

[Editace Programu]: Manuální změna nastavení kanálu. [Přejmenování stanice]: změna názvu zvoleného kanálu. [Přesun]: Změna pořadí kanálů a odpovídajících numerických tlačítek. [Smazat]: Vymazání vybraného kanálu z naprogramovaného seznamu kanálů. [Dekodér zap/vyp]: Nastavuje kanály pro dekodér. Toto nastavení je potřeba ke sledování nebo nahrávání z přijímače satelitní/kabelové televize. Stiskněte tlačítko ENTER, aby se na displeji objevil nápis [Dekodér]. Dalším stisknutím tlačítka ENTER nastavení vypnete. [NICAM Auto/vyp]: Nastavuje kanály pro vysílání NICAM.

#### **Úprava kanálu**

Výběrem volby [Editace Programu] na levé straně obrazovky úpravy kanálů můžete změnit nastavení naprogramovaného kanálu.

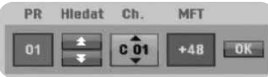

[PR]: Indikuje vybranou pozici kanálu.

[Hledat] (Vyhledávání): Automaticky vyhledá kanál. Vyhledávání se zastaví, jakmile se naladí kanál.

fich.] Změní číslo kanálu.

[MFT] Jemně naladí kanál, aby byl čistší obraz.

[OK]: Potvrdí nastavení a vrátí se do nabídky seznamu kanálů.

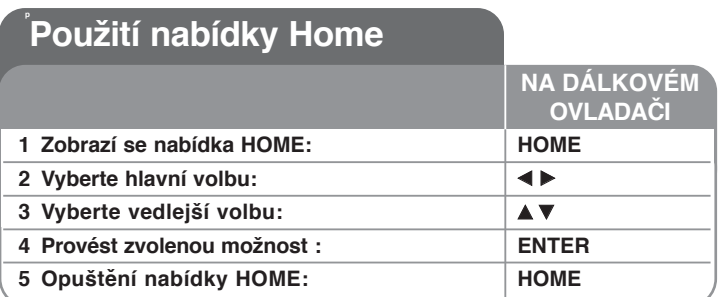

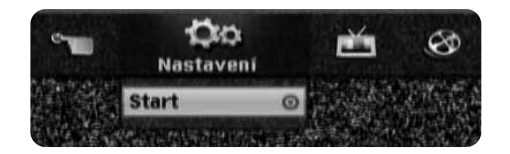

### **Použití nabídky Home - co všechno můžete**

#### **NASTAVENÍ**

Start – Zobrazí nabídku SETUP (strana 14-18).

#### **FILM**

VCR – Přehrávání filmu z videorekordéru. DISK

- Zobrazí nabídku [Seznam titulů], která ukazuje tituly nahrané na disku (strana 26).
- Zobrazí nabídku [Seznam filmů], která ukazuje filmové soubory DivX® nahrané na disku (strana 22).
- Přehrává disk Video CD nebo DVD-Video (strana 20).

#### **FOTO**

DISK –Zobrazí nabídku [Seznam fotografií], která ukazuje soubory fotografií na disku (strana 24).

#### **HUDBA**

DISK –Zobrazí nabídku [Seznam hudby], která ukazuje hudební soubory nebo zvukové stopy na disku (strana 23).

#### **Jednoduché menu**

Manažer disku – Viz "Nastavení disku" na stranách 17 až 18.

DV vstup – ZZměny v režimu vstupu DV.

Mód zázn– Zobrazí volbu [Nastav. režimu zázn.] v nabídce SETUP. (strana 17). Kopírování – Zkopírování obsahu z DVD na VHS kazetu nebo naopak. (strana 29)

#### **TV**

Automatické skenováníkanálů – Zobrazení možnosti [Automatické programování] v menu SETUP (Nastavení). (strana 15) Úprava PR – Editování programů. (strana 13) Časovač – Zobrazení menu Časového nahrávání. (strana 25)

### **Přizpůsobení nastavení SETUP**

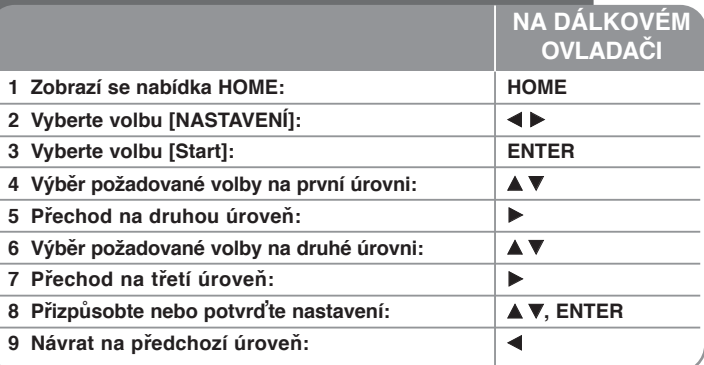

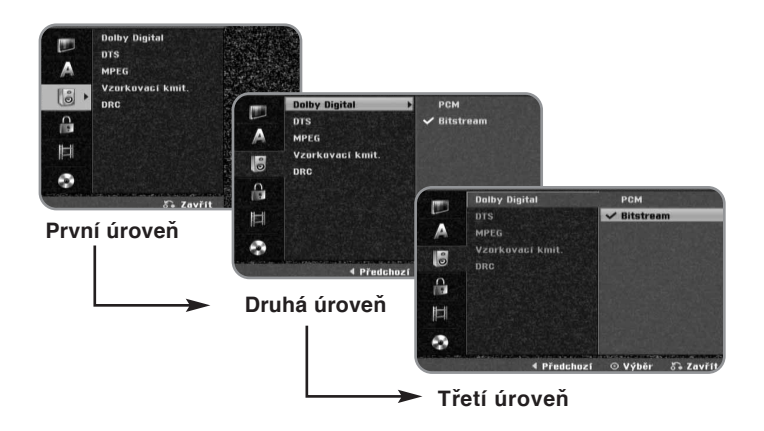

### **Přizpůsobení nastavení SETUP - co všechno můžete**

**Přizpůsobení všeobecných nastavení**

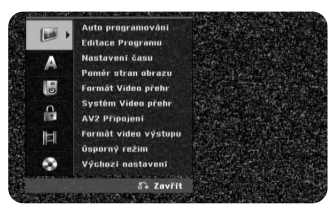

**Auto Programování –** Tato volba automaticky vyhledá a nastaví dostupné kanály.

[Start]: Spustí prohledávání kanálů.

**Editace Programu** – Tato volba vám umožňuje přidávat kanály a upravovat přednastavené kanály.

[Editace]: Zobrazí obrazovku, která ukazuje seznam přednastavených kanálů a volby úpravy kanálů. (strana 13)

**Nastavení času** – K použití funkce [Časovač] je třeba nastavit hodiny.

**Poměr stran obrazu –** Vybere poměr stran připojeného televizoru.

[4:3 Letter Box]: Tuto volbu vyberte při připojení k standardnímu televizoru s formátem 4:3 a pokud preferujete širokoúhlý obraz s pásy na horní a spodní straně obrazovky.

[4:3 Pan Scan]: Tuto volbu vyberte při připojení k standardnímu televizoru s formátem 4:3 a pokud preferujete širokoúhlý obraz na celé obrazovce a odstřižení částí, které se nevejdou.

[16:9 Wide]: Vyberte, je-li připojen širokoúhlý televizor.

#### **Formát Video Přehr**

[Automaticky]: Automaticky pfiehrává širokoúhlé programy v širokoúhlém zobrazení a normální programy v normálním zobrazení.

[4:3 ]: Pouze k pfiehrávání obrazu v normálním formátu (4:3).

[16:9 ]: Pouze k pfiehrávání obrazu v širokoúhlém formátu (16:9).

**Systém Video** – Váš videorekordér podporuje barevné formáty PAL a MESE-CAM. Bûhem pfiehrávání vybere videorekordér barevn˘ formát automaticky. Pokud však dojde k chybû, mÛÏete formát barev nastavit i ruãnû.

**AV2 připojeni –** Ke konektoru AV2 (DECODER) na zadním panelu můžete připojit dekodér, satelitní přijímač nebo jiné zřízení.

[Dekodér]: Zvolte tuto možnost při připojení externího dekodéru ke konektoru AV2 (DECODER) na zadním panelu.

[Satelitni přijimač]: Zvolte tuto možnost při připojení přijímače satelitního/kabelového vysílání ke konektoru AV2 (DECODER) na zadním panelu.

[Jiné zařízení]: Zvolte tuto možnost při připojení videorekordéru nebo jiného záznamového zařízení ke konektoru AV2 DECODER tohoto přístroje.

**Formát video výstupu (Formát video výstupu)** – Vyberte volbu podle typu připojení televizoru.

[YPbPr]: Když je váš televizor připojen k přístroji konektory COMPONENT OUTPUT.

[RGB]: Když je váš televizor připojen pomocí konektoru SCART přístroje.

**Úsporný režim (Režim úspory energie)** – Vybírá, jestli je při vypnutí napájení tento přístroj v režimu úspory energie. Tato volba není k dispozici, pokud je nastaveno nahrávání s časovačem.

[Zap]**\*1** : Displej na předním panelu je vypnutý a při vypnutí procházejí přístrojem pouze signály, které přicházejí do antény. [Vyp]: Vypíná [Úsporný režim].

\*1 Pokud přístroj vypnete v průběhu příjmu zakódovaných signálů, režim úspory energie nefunguje

**Výchoní nastavení –** Tato funkce slouží v k vyresetování všech parametrů přístroje na tovární nastavení. Některé možnosti nelze resetovat (rating pořadů (Rating), heslo (Password) a kód oblasti (Area Code)). Po obnovení továrních parametrů se na obrazovce objeví menu počátečního automatického nastavení.

#### **Přizpůsobení nastavení jazyka**

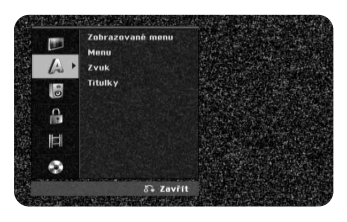

**Zobrazované menu** – Vyberte jazyk pro nabídku Nastavení a OSD.

**Menu/Zvuk/TITULKY** – Vyberte jazyk pro nabídku/zvuk/titulky.

[Originál]: Přiřadí originální jazyk, ve kterém byl disk nahrán. [Jiné]: Pro výběr jiného jazyka stiskněte numerická tlačítka, potom ENTER pro vložení odpovídajícího čtyřciferného čísla podle seznamu kódů jazykůna straně 30. Pokud uděláte při zadávání čísla chybu, stiskněte tlačítko CLEAR a čísla vymažte.

[Vyp] (pro titulky disku): Vypnutí titulků.

#### **Přizpůsobení nastavení zvuku**

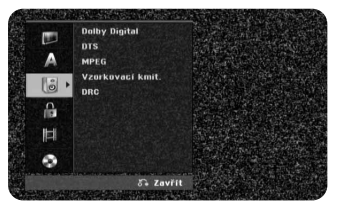

**Dolby Digital / DTS / MPEG –** Výběr typu digitálního zvukového signálu při použití konektoru DIGITAL AUDIO OUTPUT.

[Bitstream] – Tuto volbu vyberte, pokud připojujete konektor DIGITAL AUDIO OUTPUT tohoto přístroje k audio součásti se zabudovaným dekodérem Dolby Digital, DTS nebo MPEG.

[PCM] (pro Dolby Digital / MPEG) – Tuto volbu vyberte, pokud připojujete konektor DIGITAL AUDIO OUTPUT tohoto přístroje k audio součásti bez zabudovaného dekodéru Dolby Digital nebo MPEG.

[Vyp] (pro DTS) – Tuto volbu vyberte, pokud připojujete konektor DIGITAL AUDIO OUTPUT tohoto přístroje k audio součásti bez zabudovaného dekodéru DTS.

**Vzorkovací kmit. (Vzorkovací frekvence)** – Vybere vzorkovací frekvenci zvukového signálu.

[48 kHz]: V případě přehrávání DVD disku se samplováním 96 khz je výstup konvertován na 48 kHz. Není-li váš přijímač nebo zesilovač schopen přehrávat 96khz signál, vyberte volbu [48 kHz].

[96 kHz]: Výstup digitálního audio signálu je v původním vzorkovacím formátu.

**DRC (Dynamic Range Control) (Řízení dynamického rozsahu)** – Zvuk bude čistý, když se sníží hlasitost (pouze Dolby Digital). Pro aktivaci nastavte volbu na [Zap].

#### **Nastavení zámku**

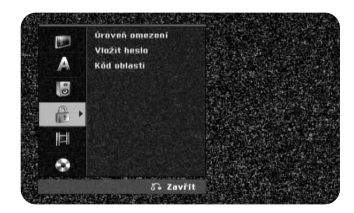

Pro přístup k nastavení ratingu pořadů, hesla a kódu oblasti musíte zadat čtyřmístné heslo. Pokud jste ještě heslo nezadali, budete k tomu vyzváni. Zadejte 4-místné heslo. Zadejte heslo ještě jednou kvůli potvrzení. Pokud při zadávání hesla uděláte chybu, můžete číslice umazat pomocí tlačítka CLEAR (Vymazat). Pokud heslo zapomenete, můžete ho vyresetovat. Otevřete menu SETUP (Nastavení).

Zadeite číslo "210499" a potvrďte stisknutím [OK]. Tímto se heslo vymaže.

**Úroveň omezení** – Vyberte úroveň hodnocení DVD. Čím nižší je úroveň, tím přísnější je hodnocení. Vyberte [Bez limitu] pro deaktivaci hodnocení.

**Vložit heslo** – Změna nebo vymazání hesla.

[Změnit]: Po zadání aktuálního hesla zadejte dvakrát nové heslo.

[Smazat]: Vymaže aktuální heslo po zadání aktuálního hesla.

**Kód oblasti** – Vyberte kód pro zeměpisnou oblast jako úroveň hodnocení přehrávání. To určuje, které standardy oblasti se používají pro ohodnocení disků DVD kontrolovaných rodičovským zámkem. Viz Kódy oblastí na straně 30.

#### **Přizpůsobení nastavení záznamu**

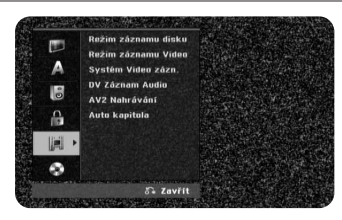

**Režim záznamu disku** – Vyberte kvalitu obrazu pro nahrávání z možností XP, SP, LP, EP nebo MLP. Čas nahrávání pro jednotlivé režimy naleznete na straně 32.

[XP]: Nejvyšší kvalita obrazu.

[SP]: Standardní kvalita obrazu.

[LP]: Mírně nižší kvalita obrazu než v režimu [SP].

[EP]: Nízká kvalita obrazu.

[MLP]: Neidelší čas nahrávání s nejnižší kvalitou obrazu.

**Režim záznamu Video** – Zvolte kvalitu obrazu pro nahrávání na videorekordér: SP (vysoká kvalita, kratší kapacita záznamu) nebo LP (nízká kvalita, delší kapacita záznamu).

**Systém Video zázn.** – Váš videorekordér podporuje barevné formáty PAL, MESECAM a Automaticky. Během přehrávání vybere videorekordér barevný formát automaticky. Pokud však dojde k chybě, můžete formát barev nastavit i ručně.

**DV Záznam Audio** – Tuto volbu musíte nastavit, pokud máte videokameru, která používá zvuk s parametry 32 kHz/12 bitů a je připojena ke konektoru DV IN na předním panelu.

Některé digitální videokamery mají dvě stereofonní stopy pro zvuk. Jedna se zaznamenává během natáčení; druhá slouží pro předabování po natáčení. V nastavení Audio 1 se používá zvuk, který byl zaznamenán během natáčení. V nastavení Audio 2 se používá předabovaný zvuk.

**AV2 Nahrávání** – Výběr způsobu vstupu video signálů pro konektor

AV2(DECODER). Obraz nebude čistý, pokud toto nastavení neodpovídá typu vstupního video signálu.

[Automaticky]: Signál video vstupu bude automaticky sledovat přijímaný video signál

[CVBS]: Vstup CVBS (kompozitních) video signálů.

[RGB]: Vstup RGB signálů.

[S-VIDEO]: Vstup S-Video signálů.

**Auto kapitola** – Při nahrávání na DVD se ve specifikovaných intervalech automaticky přidávají značky kapitol (interval 5 nebo 10 minut). Pokud zvolíte None (Žádné), značky kapitol se přidávat nebudou.

#### **Nastavení disku**

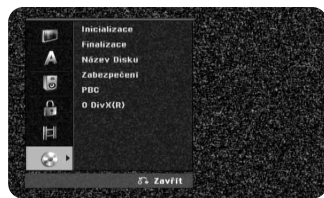

**Inicializace –** DVD můžete naformátovat stisknutím tlačítka ENTER, když je vybráno [Start]. Objeví se menu [Inicializace] (Naformátovat). Po potvrzení volby se zahájí formátování disku. Při formátování disků DVD-RW můžete přepínat mezi režimem VR a Video. Při naformátování disku se celý záznam na DVD vymaže. Režim pro naformátování disků DVD-R, DVD+R a DVD+RW je vždy "Video", stejně jako u originálně nahraných DVD disků. (Nahrané disky DVD-R, DVD+R a DVD+RW pak můžete přehrávat v běžném přehrávači.)

Pokud vložíte prázdný disk, přístroj ho automaticky naformátuje. Další podrobnosti – viz "Režim formátování (nový disk)" na straně 5.

**Finalizace** – Dokončení je nutné, pokud přehráváte disk nahraný pomocí tohoto přístroje na jiném zařízení DVD. Doba trvání dokončení závisí na stavu disku, délce záznamu a počtu titulů.

[Finalizace]: Zobrazí se nabídka [Finalizace].

Přístroj začne po potvrzení dokončovat.

[Otevřít sekci]: Lze zrušit dokončení disků DVD-RW po potvrzení této volby v nabídce [Otevřít sekci]. Po zrušení dokončení lze disk editovat a znovu zaznamenávat.

Před dokončením zkontrolujte parametry disku v tabulce níže.

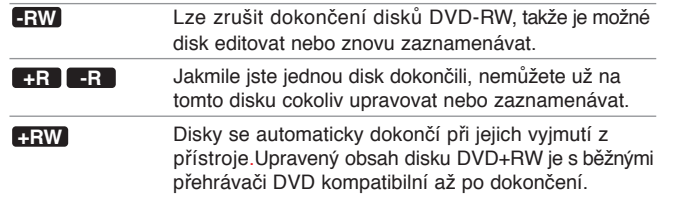

**Název Disku** – Tato funkce umožňuje změnit výchozí název disku na poněkud více popisný název. Tento název se zobrazuje, když vložíte disk a když zobrazíte na obrazovce informace o disku. Nabídka klávesnice se zobrazí, pokud s vybranou volbou [Editace] stisknete ENTER.

**Zabezpečení** – Tato funkce vám umožňuje chránit disky před náhodným záznamem, vymazáním a úpravou, pokud nastavíte tuto volbu na [Zap]. Disky DVD-RW naformátované na režim Video a disky DVD-R nelze chránit.

**PBC (Playback control) (Řízení přehrávání)** – Řízení přehrávání poskytuje speciální funkce navigace, které jsou k dispozici na některých discích Video CD. Pro použití této funkce vyberte [Zap].

**O DivX(R)** – Poskytujeme vám registrační kód DivX® VOD (Video On Demand – video na požádání), který vám umožní půjčit si a zakoupit filmy pomocí služby DivX® VOD. Více informací naleznete na stránkách www.divx.com/vod. Stiskněte tlačítko ENTER zatímco je zvýrazněna ikona [Enter] a můžete zobrazit registrační kód přístroje.

### **Zobrazení informací o disku**

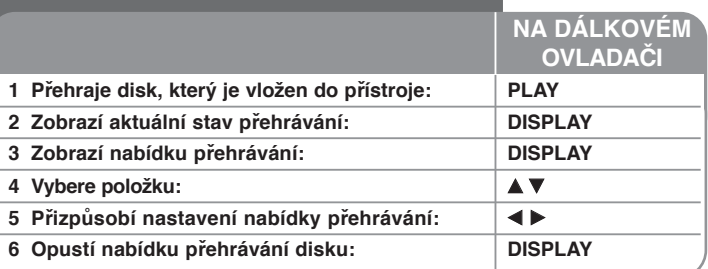

### **Zobrazení informací o disku - co všechno můžete**

#### **Nastavení položky nabídky přehrávání**

Položku lze zvolit pomocí tlačítek  $\blacktriangle\blacktriangledown$  a změnit nebo vybrat nastavení pomocí tlačítek  $\blacktriangleleft$   $\blacktriangleright$ 

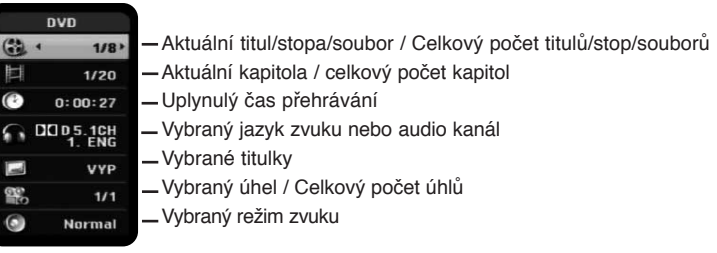

#### **Přechod na jiný titul/stopu/soubor DVD ALL VCD DivX**

Pokud je na disku více než jeden titul, můžete přejít na jiný titul. Během přehrávání dvakrát stiskněte DISPLAY, a poté použijte ▲ / ▼ k výběru ikony titulu. Poté stiskněte příslušné číselné tlačítko (0-9) nebo ◀ / ▶ a zvolte číslo titulu. V případě disku Video CD s podporou PBC musíte nastavit PBC na Vypnuto, aby bylo možné tuto funkci používat. (Viz strana 18.)

#### **Spuštění přehrávání od vybraného času DVD ALL DivX**

Během přehrávání dvakrát stiskněte DISPLAY. Rámeček vyhledávání času zobrazuje uplynulou dobu přehrávání. Vyberte rámeček vyhledávání času a vložte požadovanou dobu spuštění v hodinách, minutách a sekundách odleva doprava. Například, pokud chcete najít scénu v čase 2 hodiny, 10 minut a 20 sekund, zadejte "21020" a stiskněte tlačítko ENTER. Pokud zadáte nesprávná čísla, stisknutím ◀ / ▶ přesuňte kurzor () na nesprávné číslo. Poté zadejte správná čísla.

#### **Výběr jazyka titulků DVD DivX**

Během přehrávání stiskněte dvakrát tlačítko DISPLAY pro zobrazení nabídky přehrávání. Pomocí ▲ ▼ vyberte volbu titulků, poté použijte < ▶ pro výběr požadovaného jazyka titulků.

#### **NEBO**

Během přehrávání stiskněte tlačítko SUBTITLE (Titulky), a pote pomocí < zvolte požadovaný jazyk titulků.

#### **Sledování z různých úhlů DVD**

Pokud disk obsahuje scény, které byly nahrány různými úhly kamery, můžete je během přehrávání změnit. Během přehrávání stiskněte dvakrát tlačítko DISPLAY pro zobrazení nabídky přehrávání.

Pomocí ▲ ▼ vyberte úhel, poté použijte < ▶ pro výběr požadovaného úhlu.

#### **Výběr režimu zvuku DVD ALL VCD DivX**

Tento přístroj může vytvářet efekt trojrozměrného prostorového zvuku, který simuluje přehrávání vícekanálového zvuku ze dvou konvenčních stereo reproduktorů, místo pěti nebo více reproduktorů běžně vyžadovaných při poslechu vícekanálového zvuku ze systému domácího kina. Během přehrávání stiskněte dvakrát tlačítko DISPLAY pro zobrazení nabídky přehrávání. Pomocí ▲ ▼ vyberte volbu zvuku, poté použijte < ▶ pro výběr požadovaného režimu zvuku (3D SUR. nebo NORMAL).

#### **Zobrazování informací během sledování televizního vysílání**

Během sledování televizního vysílání stiskněte DISPLAY pro zobrazení informací na obrazovce.

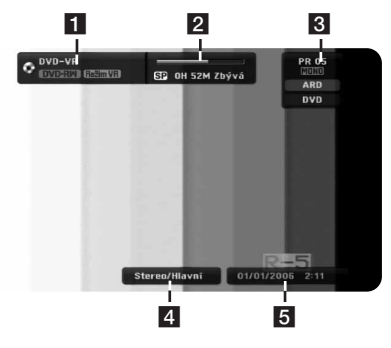

- **1** Uvádí název a formát disku.
- **2** Uvádí režim nahrávání, zbývající volné místo a uplynulý čas.
- **R** Uvádí číslo kanálu, název stanice a audio signál (STEREO, MONO) z tuneru.
- d Uvádí aktuální audio kanál.
- **E** Uvádí aktuální datum a čas.

### **Přehrávání videokazety**

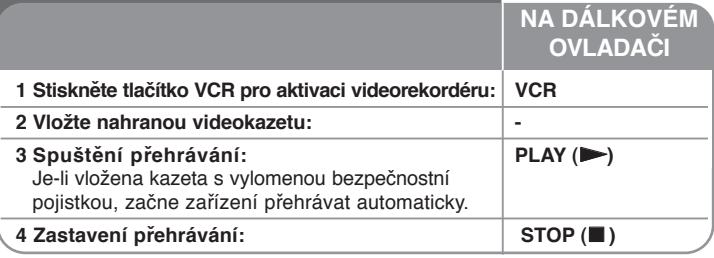

#### **Přehrávání videokazety - další funkce Seřízení stopy VHS**

Jestliže se na obrazovce objeví během přehrávání šum, stiskněte tlačítko  $PR/CH(TRK)$  (program/kanál) ( $\blacktriangle$ / $\nabla$ ) na dálkovém ovládání nebo PROG. ( $\blacktriangle$ / $\nabla$ ) na předním panelu, dokud není šum zredukován.

#### **Pozastavení přehrávání (pauza) nebo přehrávání po snímcích VHS**

Chcete-li pozastavit přehrávání, stiskněte tlačítko PAUSE/STEP (pozastavit/krok) (X). Chcete-li přehrávat záznam po snímcích, stiskněte opakovaně tlačítko PAUSE/STEP (pozastavit/krok) (II). Pokračovat v přehrávání můžete stisknutím tlačítka PLAY (přehrávat) (>). Po 3 minutách v režimu STILL (pozastavení) se přehrávání ukončí, aby nedošlo k poškození kazety nebo hlav.

#### **Rychlý posun vpřed nebo vzad VHS**

Chcete-li videokazetu rychle posunout vpřed nebo vzad během přehrávání, stiskněte tlačítko BACKWARD/ FORWARD (zpět/vpřed) (<< nebo  $\blacktriangleright$ ). Pokračovat v přehrávání běžnou rychlostí můžete stisknutím tlačítka PLAY (přehrávat) (N). Je-li rekordér ponechán v režimu SEARCH (vyhledávání) po dobu delší než 3 minuty, přepne se automaticky do režimu PLAY (přehrávání), aby nedošlo k poškození kazety nebo hlav.

#### **Pomalé přehrávání VHS**

**20**

Když je přehrávání pozastaveno, lze záznam přehrávat pomalu vpřed stisknutím tlačítka FORWARD (vpřed) (DD). Pokračovat v přehrávání běžnou rychlostí můžete stisknutím tlačítka PLAY (přehrávat) (>). Trvá-li pomalé přehrávání déle než 3 minuty, rekordér se automaticky přepne do režimu normální rychlosti přehrávání.

#### **Jiný výstup zvuku VHS**

Stisknutím tlačítka AUDIO (zvuk) lze přepnout na volby HIFI, LEFT (levý). RIGHT (pravý) a NORMAL. Pomocí tlačítek ◀/▶ vyberte zvuk nahrávky, který požadujete.

#### **Funkce počítadla VHS**

Stisknutím tlačítka CLEAR (vynulovat) lze zresetovat počítadlo na hodnotu 0:00:00. Chcete-li automaticky přejít na pozici počítadla 0:00:00, stiskněte tlačítko RETURN (návrat) $(\delta$ ) během toho, co probíhá přehrávání nebo je přehrávání pozastaveno.

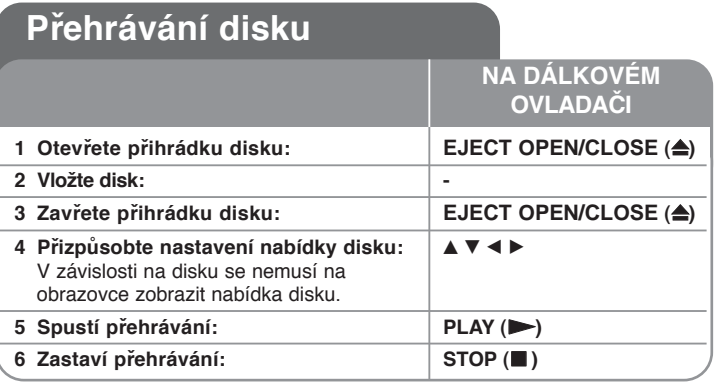

### **Přehrávání disku - co všechno můžete Přehrávání disku, který obsahuje nabídku DVD VCD**

Obrazovka s nabídkou může být zobrazena teprve po vložení disku DVD nebo Video CD, který obsahuje nabídku.

**DVD** – Použijte tlačítka ◀ / ▶ / ▲ / ▼ pro výběr titulu/kapitoly, které chcete vidět, pak stiskněte ENTER pro spuštění přehrávání. Stiskněte TITLE nebo DISC MENU/LIST pro návrat do nabídky obrazovky.

**VCD –** Použijte numerická tlačítka pro výběr stopy, kterou chcete sledovat. Stiskněte RETURN (¿) pro návrat do obrazovky nabídky.

Nastavení nabídky a provozní postupy pro použití nabídky se mohou lišit v závislosti na disku. Můžete také nastavit volbu PBC na [Vyp] (viz strana 18).

### **Přeskočení na další/předchozí kapitolu/stopu/soubor**

#### **DVD ALL ACD MP3 WMA DivX VCD**

Stiskněte tlačítko SKIP ( $\blacktriangleright$ ) pro přechod na další kapitolu/stopu/soubor. Stiskněte tlačítko SKIP ( $\blacktriangleleft$ ) pro návrat na začátek aktuální kapitoly/stopy/souboru. Stiskněte dvakrát krátce tlačítko SKIP ( $\blacktriangleleft$ ) pro krok zpět na předchozí kapitolu/stopu/soubor.

#### **Pozastavení přehrávání**

Stiskněte tlačítko PAUSE/STEP (II) pro pozastavení přehrávání. Stiskněte tlačítko PLAY (V) pro pokračování v přehrávání.

#### **Přehrávání po jednotlivých snímcích DVD ALL DivX VCD**

Pro přehrávání po jednotlivých snímcích stiskněte tlačítko PAUSE/STEP (II) opakovaně.

#### **Rychlý posun vpřed nebo vzad DVD ALL ACD DivX VCD**

Stiskněte tlačítko BACKWARD/FORWARD (<< nebo >>) pro rychlé přehrávání směrem vpřed nebo vzad během přehrávání. Opakovaným stisknutím tlačítka BACKWARD/FORWARD (<< nebo >>) můžete měnit rychlost přehrávání. Stiskněte tlačítko PLAY (V) pro pokračování přehrávání normální rychlostí.

#### **Poslech jiného zvuku DVD ALL DivX VCD**

Stiskněte tlačítko AUDIO, pak opakovaně stiskněte ◀ nebo ▶ pro poslech jiného jazyka zvuku, zvukové stopy nebo způsobu kódování.

#### **Snížení rychlosti přehrávání DVD ALL VCD**

Při pozastaveném přehrávání stiskněte tlačítko BACKWARD/FORWARD (<< nebo BB) pro zpomalení přehrávání vpřed nebo zpět. Opakovaným stisknutím tlačítka BACKWARD/FORWARD (← nebo → ) můžete měnit rychlost přehrávání. Stiskněte tlačítko PLAY (>) pro pokračování přehrávání normální rychlostí. Zpomalení rychlosti přehrávání směrem vzad není dostupné pro Video CD.

#### **Opakované přehrávání DVD ALL ACD MP3 WMA VCD**

Stiskněte opakovaně PLAY MODE (Režim přehrávání) a zvolte položku, která se má opakovat. Aktuální titul, kapitola, složka nebo stopa se přehraje opakovaně. Pro návrat k normálnímu přehrávání stiskněte opakovaně tlačítko PLAY MODE (Režim přehrávání) a zvolte [Off] (Vypnuto). V případě disku Video CD s podporou PBC musíte nastavit PBC na Vypnuto, aby bylo možné tuto funkci použ vat. (Viz strana 18.)

#### **Opakování specifické části (A-B)**

#### **DVD ALL ACD VCD**

Stiskněte tlačítko PLAY MODE (Režim přehrávání). Stiskněte [A-] na začátku části, která se má opakovat, a stiskněte tlačítko ENTER na konci požadované části. Vámi vybraná část se bude opakovaně přehrávat. Pro návrat k normáln mu přehrávání stiskněte opakovaně tlačítko PLAY MODE (Režim přehrávání) a zvolte [Off] (Vypnuto).

#### **Sledování zvětšeného video obrazu DVD ALL**

Během přehrávání nebo pozastavení stiskněte opakovaně ZOOM a zvolte režim zvětšení. Posunovat zvětšený obraz můžete pomocí tlačítek AV< ▶. Pro zrušení zvětšeného režimu stiskněte tlačítko CLEAR (Vymazat).

#### **Označení oblíbené scényu DVD ALL**

Stisknutím tlačítka MARKER (Značka) v požadovaném místě můžete v záznamu udělat až šest značek. Vyznačená místa můžete později vyvolat nebo vymazat po stisknutí tlačítka SEARCH (Vyhledávání). Pomocí tlačítek ◀ / ▶ / ▲ / ▼ zvolte požadovanou značku, a poté stiskněte ENTER pro přechod na značku nebo CLEAR (Vymazat) pro její vymazání.

#### **Zobrazení nabídky titulů DVD**

Stisknutím tlačítka TITLE zobrazíte nabídku titulů nebo nabídku disku. Má-li aktuální titul nabídku, nabídka titulu se zobrazí na obrazovce. Jinak se zobrazí nabídka disku.

#### **Paměť poslední scény DVD**

Tento přístroj si zapamatuje poslední scénu z posledního přehrávaného disku. Poslední scéna zůstává v paměti, i když vyjmete disk z přístroje nebo přístroj vypnete. Pokud vložíte disk se zapamatovanou scénou, je tato scéna automaticky vyvolána.

### **Přehrávání filmových souborů DivX®**

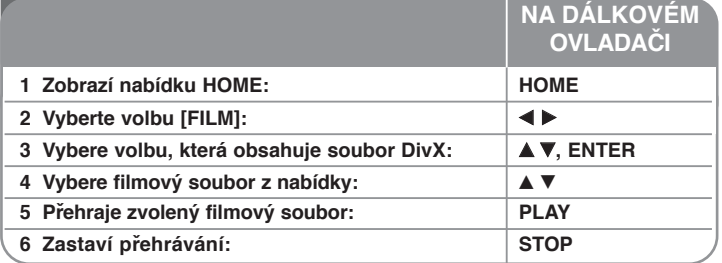

### **Přehrávání filmových souborů DivX® - co všechno můžete**

#### **Možnosti nabídky Seznam filmů**

Vyberte soubor, který chcete zobrazit z nabídky, a stiskněte tlačítko ENTER. V levé části obrazovky se zobrazí nabídka voleb.

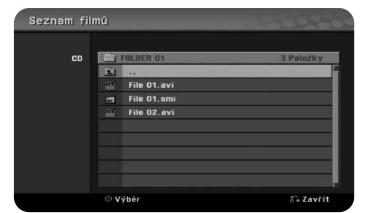

[Přehrát]: Spustí přehrávání vybraného souboru. [Otevřít]: Otevře složku a zobrazí se seznam souborů ve složce.

#### **Poznámka k zobrazování titulků u souborů DivX®**

Pokud se titulky nezobrazují správně, stiskněte po zobrazení titulku tlačítko PAUSE/STEP. Poté asi na 3 sekundy stiskněte tlačítko SUBTITLE, aby se zobrazila nabídka kódů jazyků .Pomocí tlačítek ◀ / ▶ měňte kód jazyka, až jsou titulky zobrazeny správně. Stiskněte PLAY (N) pro pokračování přehrávání.

#### **Zobrazení informací o filmovém souboru**

Stisknutím tlačítka DISPLAY zobrazíte informace o souboru zvýrazněného v seznamu filmů.

#### **Požadavky na soubory DivX**

**Dostupná velikost rozlišení**: 720x576 (Š x V) pixelů

**Přípony souborů DivX:** ".avi", ".divx"

**Přehrávatelné titulky pro DivX:** ".smi", ".srt", ".sub (pouze formát Micro DVD)", ".txt (pouze formát Micro DVD)"

**Přehrávatelné formáty kodeků:** "DIV3", "MP43", "DIVX", "DX50"

**Přehrávatelné formáty zvuku:** "AC3", "PCM", "MP2", "MP3", "WMA" Vzorkovací frekvence: 8 – 48 kHz (MP3), 32 – 48 kHz (WMA)

Přenosová rychlost: 8 – 320 kb/s (MP3), 32 – 192 kb/s (WMA)

**Formát CD-R:** ISO 9660 a JOLIET.

**Formát DVD±R/RW:** ISO 9660 (formát UDF Bridge)

**Maximální počet souborů na disku**: Méně než 1999 (celkový počet souborů a složek)

#### **Poznámky k formátu DivX**

- Název souboru titulků DivX musí být shodný s názvem souboru DivX, aby mohly být titulky na přístroji zobrazeny.
- Pokud je počet obrázků za sekundu větší než 29,97, přístroj nemusí fungovat normálně.
- z Pokud nejsou obrazová a zvuková složka souboru DivX prokládané, přístroj přechází zpět do obrazovky nabídky.
- Pokud je v názvu souboru DivX znak, který nelze zobrazit, může být zobrazen jako značka "\_".
- Tento pfiístroj nepodporuje soubory DivX nahrané s GMC (globální kompenzace pohybu).

### **Poslech hudby**

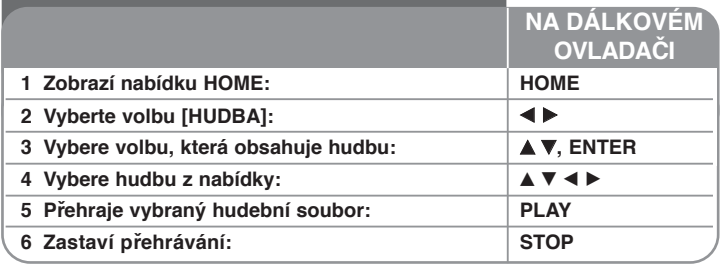

### **Poslech hudby**

#### **Možnosti nabídky Seznam hudby**

Vyberte, který soubor/stopu byste chtěli zobrazit z nabídky a stiskněte ENTER. V levé části obrazovky se zobrazí nabídka.

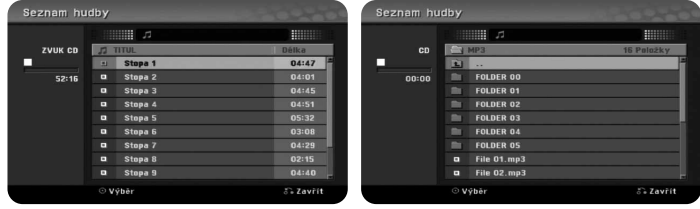

**Audio CD MP3/WMA**

[Přehrát]: Spustí přehrávání vybraného souboru/stopy. [Náhodně]: Spustí nebo zastaví náhodné přehrávání. [Otevřít]: Otevře složku a zobrazí se seznam souborů ve složce.

#### **Zobrazení informací o souboru MP3/WMA**

S vybraným souborem, který chcete zobrazit, stiskněte tlačítko DISPLAY. Přístroj zobrazí informace ID3-Tag souboru. Pokud soubor neobsahuje informace ID3-Tag, zobrazí se na obrazovce [ID3-Tag: Žádný].

#### **Přehrávání hudby v náhodném pořadí**

Pokud zvolíte možnost [RANDOM] (Náhodné přehrávání) v menu Music List (Hudební seznam), a poté stiskněte ENTER, přístroj automaticky začne přehrávat skladby v náhodném pořadí a na obrazovce se objeví "RANDOM" (Náhodně). Pro návrat k normálnímu přehrávání stiskněte opět tlačítko [Random], a poté stiskněte ENTER.

#### **Požadavky na zvukové soubory MP3/WMA**

**Přípony souborů:** ".mp3", ".wma".

**Vzorkovací frekvence:** 8 - 48 kHz (MP3), 32 - 48 kHz (WMA)

**Přenosová rychlost:** 8 - 320 kb/s (MP3), 32 - 192 kb/s (WMA)

**Formát CD-R:** ISO 9660 a JOLIET.

**Formát DVD±R/RW:** ISO 9660 (formát UDF Bridge)

**Maximální počet souborů na disku:** Méně než 1999 (celkový počet souborů a složek)

### **Prohlížení fotografií**

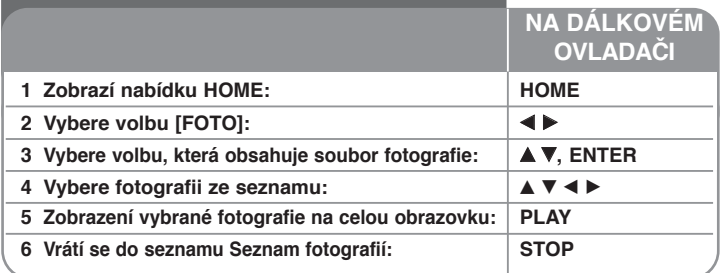

### **Zobrazení fotografie**

#### **Možnosti nabídky Seznam fotografií**

Vyberte soubor, který chcete zobrazit z nabídky, a stiskněte tlačítko ENTER. V levé části obrazovky se zobrazí nabídka.

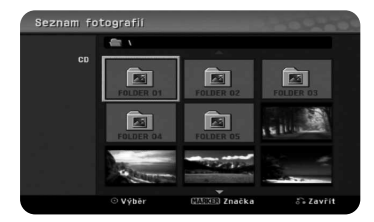

[Celá obraz.]: Zobrazí vybraný soubor na celou obrazovku. [Otevřít]: Otevře složku a zobrazí se seznam souborů ve složce. [Prezentace]: Zobrazí nabídku [Prezentace].

#### **Přeskočení na další/předchozí fotografii**

Stisknutím tlačítka SKIP ( $\blacktriangleleft$  nebo  $\blacktriangleright$ ) zobrazíte předchozí/následující fotografii.

#### **Otočení fotografie**

Použijte tlačítka ▲▼ pro otočení obrázku, zatímco je zobrazen na celé obrazovce.

#### **Zobrazení souborů fotografií jako prezentace**

Chcete-li spustit prezentaci fotografií v seznamu [Seznam fotografií], vyberte volbu [Prezentace] na levé straně obrazovky a stiskněte ENTER, na obrazovce se zobrazí nabídka [Prezentace]. Nastavte volby [Objekt] a [Rychlost] a stiskněte ENTER při zvolené volbě [Start]. Přístroj spustí prezentaci podle vašeho nastavení v nabídce.

Volba [Objekt]:

• [Vybráno] Zobrazí prezentaci pouze vybraných souborů. Pro výběr více souborů použijte tlačítko MARKER.

z [Vše] Zobrazí prezentaci všech souborů.

Volba [Rychlost]:

Nastavuje rychlost prezentace na [Pomalu], [Normal] nebo [Fast].

#### **Pozastavení prezentace**

Prezentaci můžete pozastavit stisknutím tlačítka PAUSE/STEP (Pauza/krok). Stisknutím tlačítka PLAY (Přehrát) můžete pokračovat v prohlížení prezentace.

#### **Požadavky na soubory fotografií**

#### **Přípona souborů:** ".jpg"

**Velikost fotografie:** Doporučeno je méně než 4 MB

**Formát CD-R:** ISO 9660 a JOLIET.

**Formát DVD±R/RW:** ISO 9660 (formát UDF Bridge)

**Maximální počet souborů na disku:** Méně než 1999 (celkový počet souborů a složek)

#### **Poznámky k souborům JPEG**

- Progresivní a bezeztrátová komprese obrazových souborů JPEG není podporována.
- V závislosti na velikosti a počtu souborů JPEG může načtení obsahu média trvat několik minut.

### **Nahrávání**

Při nahrávání televizního kanálu nebo jiného zdroje postupujte podle následujících pokynů. Nahrávání pokračuje, dokud není médium zaplněno.

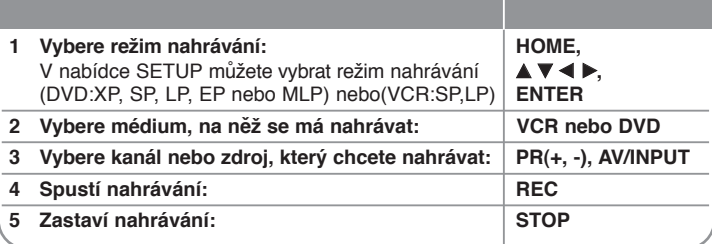

**NA DÁLKOVÉM OVLADAČI**

### **Nahrávání**

#### **Přepnutí audio kanálu televizoru**

Nežli začnete nahrávat, můžete přepnout audio kanál televizoru na stereofonní a dvojjazyčné vysílání. Opakovaně stiskněte tlačítko AUDIO a zvolte požadovaný audio kanál. Zvolený audio kanál se zobrazí na obrazovce.

#### **Okamžité nahrávání s časovačem**

Okamžité nahrávání s časovačem umožňuje snadno nahrávat předem nastavenou délku záznamu.

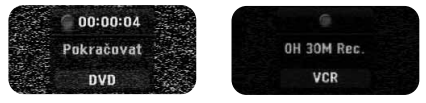

Po prvním stisknutí tlačítka REC se spustí nahrávání. Opakovaně stiskněte tlačítko REC pro výběr určitého množství času. Každé stisknutí tlačítka REC zobrazí zvýšený čas záznamu na obrazovce.

#### **Pro zastavení nahrávání**

Pro zastavení nahrávání stisknûte tlaãítko PAUSE/STEP (Pauza/krok). Pokud chcete pokraãovat v nahrávání, stisknûte tlaãítko PAUSE/STEP (Pauza/krok).

#### **Nastavení nahrávání s časovačem**

Tento přístroj lze naprogramovat pro nahrávání až 16 záznamů s časovačem v rámci období 1 měsíce. Před nastavením časovače je třeba správně nastavit hodiny.

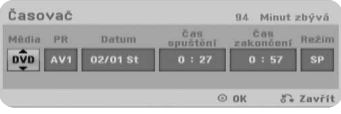

Stiskněte HOME a vyberte volbu TV. Stisknutím ▲ ▼ vyberte [Časovač] a stiskněte ENTER pro zobrazení nabídky [Seznam časovače zázn.]. Pomocí ▲ Vyberte [Nový] a stiskněte ENTER pro zobrazení nabídky [Časovač]. Nastavte jednotlivá pole pomocí následujícího použitím tlačítek **A ▼ 4 D**.

[Média]: Zvolte médium, na které chcete nahrávat (videokazeta nebo DVD).

[PR]: Vyberte číslo programu uloženého do paměti, nebo jeden z externích vstupů, ze kterých se bude nahrávat. (Nemůžete vybrat DV vstup.)

[Datum]: Vyberte datum až 1 měsíc dopředu.

[Čas spuštění]: Nastavte čas spuštění.

[Čas zakončení]: Nastavte čas ukončení.

[Režim] Zvolte režim nahrávání (DVD: XP, SP, LP, EP, MLP nebo AT) nebo (VCR: SP, LP nebo AT)

Režim AT (Auto) sám určí, kolik je na disku nebo na kazetě volného místa a zvolí takovou kvalitu nahrávání, aby se nahrál celý požadovaný program.

Opakovaným stisknutím tlačítka REC nastavte režim nahrávání (XP, SP, LP, EP nebo MLP) a stiskněte ENTER pro nastavení nahrávání s časovačem. Nápis "Rec OK" v poli [Kontrola] v nabídce [Seznam časovače zázn.] označuje, že nahrávání s časovačem je naprogramováno správně.

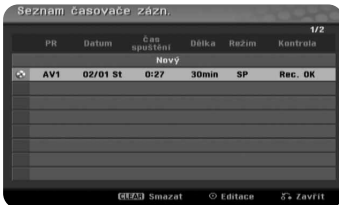

#### **Zrušení nahrávání s časovačem**

Záznam s časovačem můžete zrušit předtím, než nahrávání s časovačem skutečně začne. Vyberte nahrávání s časovačem, které chcete zrušit, v nabídce [Seznam časovače zázn.] a stiskněte tlačítko CLEAR.

#### **Řešení problémů při časovém nahrávání**

#### **I když je časovač správně nastaven, přístroj nebude nahrávat v následujících případech:**

- Byl vložen disk nebo kazeta, na které nelze nahrávat.
- V menu nastavení je zapnuta [ON] Ochrana disku [Disc Protect] (viz strana 18).
- Přístroj je právě v provozu (nahrávání, mazání, atd.).
- Na disku je již nahráno 99 titulů (u disků DVD-RW, DVD-R) nebo 49 titulů (u disků DVD+R, DVD+RW).

#### **Nemůžete vložit program časovače, když:**

- Nahrávání již probíhá.
- Čas, který se pokoušíte nastavit, již uplynul.
- Je již nastaveno 16 programů časovače.

#### **Když se dva nebo více programů překrývají:**

- Dřívější program má přednost.
- Když dřívější program skončí, začne pozdější program.
- Když jsou dva programy nastaveny se začátkem přesně ve stejný čas, má přednost první vložený program.

#### **Nahrávání z vnějších vstupů**

Můžete nahrávat z externího zařízení, jako je videokamera nebo videorekordér, připojeného k některému z vnějších vstupů rekordéru.

Po každém stisknutí tlačítka AV/INPUT se změní zdroj vstupu podle následujícího popisu. Před nahráváním z vnějšího zdroje se ujistěte, že zařízení, ze kterého chcete nahrávat, je k přístroji správně připojeno.

- Tuner: Zabudovaný tuner
- AV1: SCART konektor AV1 umístěný na zadním panelu
- AV2: SCART konektor AV2 DECODER umístěný na zadním panelu
- AV3: Konektor AV IN 3 (VIDEO, AUDIO (L/R)) umístěný na předním panelu

#### **Editování titulu 1 Zobrazí nabídku [Seznam titulů]: DISC MENU/LIST** 2 Vybírá titul, který chcete editovat: **AV + B 3 Zobrazí se nabídka editování: ENTER** Volby se liší podle typu média. **4** Vybere volbu nabídky: **v A V A P A P A P A P A P A P A P A P A P A P A P A P A P A P A P A P A P A P A P A P A P A P A P 5 Opustí nabídku [Seznam titulů]: RETURN NA DÁLKOVÉM OVLADAČI** Použitím nabídky Seznam titulů můžete editovat obsah videa.

### **Editování titulu**

#### **Menu seznamu titulůí**

Stisknutím tlačítka DISC MENU/LIST (Menu disku/seznam) se zobrazí menu seznamu titulů. Přehrávání se zastaví. Přístup k menu disku můžete získat i přes domácí menu HOME – zvolte funkci [MOVIE] (Film), a poté [DISC] (Disk), a stiskněte ENTER. Pokud editujete disk v režimu VR, stisknutím tlačítka DISC MENU/LIST můžete přepínat mezi menu "Původní seznam" a "Vlastní seznam".

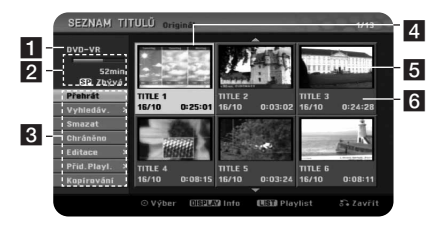

- **FL** Aktuální médium
- 2 Ukazuje režim nahrávání, volné místo a postupový pruh uplynulého času.
- **R** Volby nabídky: pro zobrazení volby nabídky vyberte titul nebo kapitolu, pak stiskněte ENTER. Zobrazené možnosti se liší podle typu disku.
- 4 Aktuálně vybraný titul.
- **5** Miniatura
- f Zobrazí název titulu, datum a délku záznamu.

#### **Než začnete s úpravami**

Tento přístroj nabízí různé volby úprav pro různé typy disků. Před editováním zkontrolujte typ disku a vyberte volbu, která je k dispozici pro váš disk.

U disků DVD (DVD-RW) ve formátu VR můžete využívat pokročilé editovací funkce. Můžete editovat buď přehrávání původní nahrávky (Original) nebo přehrávání podle vlastního seznamu (Playlist).

Úpravy provedené na originálních titulech jsou konečné. Pokud se chystáte editovat titul bez editování originálního titulu, můžete za účelem provádění úprav vytvořit titul v Playlistu.

Playlist je skupina titulů vytvořená z originálního titulu pro účely editování.

Tituly v originálním obsahu disku obsahují jednu nebo více kapitol. Když vložíte titul disku do Playlistu, zobrazí se také všechny kapitoly v rámci tohoto titulu. Jinými slovy se kapitoly v Playlistu chovají přesně tak jako kapitoly na disku DVD Video. Části (Parts) jsou kapitoly titulů Original nebo Playlist. Z nabídky Original a Playlist můžete přidávat nebo mazat části. Přidání kapitoly nebo titulu do Playlistu vytvoří nový titul vytvořený ze sekcí (např. kapitol) původního titulu. Vymazání části odstraní část titulu z nabídky Original nebo Playlist.

#### **Přidání značek kapitol -RWVR +RW +R**

Můžete vytvořit kapitoly uvnitř titulu vložením značek kapitol v požadovaných bodech. Během přehrávání nebo nahrávání stiskněte v požadovaném bodě tlačítko CHP.ADD.Na obrazovce se zobrazí ikona značky kapitoly.

Značky kapitol lze přidávat automaticky v pravidelném intervalu nastavením volby [Auto kapitola] v nabídce SETUP.

#### **Změna náhledu -RWVR +RW +R**

Každý titul zobrazený v menu Seznam titulů je představován náhledovým obrázkem ze začátku daného titulu nebo kapitoly. Stisknutím tlačítka THUMBNAIL (obrázek náhledu) se aktuální obrázek uloží jako náhled v menu Seznamu titulů (Title List).

#### **Smazání titulu nebo kapitoly**

Když vymažete titul nebo kapitolu ze seznamu Playlist, stále zůstávají tituly nebo kapitoly v seznamu Original. Pokud ovšem vymažete kapitolu nebo titul ze seznamu Original, odstraní se ze seznamu Playlist také titul nebo kapitola vymazané ze seznamu Original.

Vyberte titul nebo kapitolu, které chcete vymazat, a stiskněte ENTER. Vyberte volbu [Smazat] z nabídky v levé části obrazovky a stiskněte ENTER pro potvrzení.

#### **Hledání kapitol -RWVR -RWVideo +RW +R -R**

Můžete vybrat začátek titulu vyhledáním kapitoly. Vyberte titul, který chcete vyhledat, a stiskněte ENTER. Vyberte [Kapitola] ve volbě [Vyhledáv.] z nabídky v levé části obrazovky a stiskněte ENTER pro zobrazení nabídky [Seznam kapitol].

Pomocí tlačítek ▲ ▼ ◀ ▶ vyhledejte kapitolu, od které chcete spustit přehrávání, a stisknutím tlačítka PLAY spusťte přehrávání.

#### **Vytvoření nového seznamu Playlist -RWVR**

Seznam Playlist umožňuje editovat nebo opakovaně editovat titul nebo kapitolu beze změny záznamů v seznamu Original. Pomocí této funkce lze přidat titul nebo kapitolu ze seznamu Original do nového seznamu Playllist nebo uloženého seznamu Playlist.

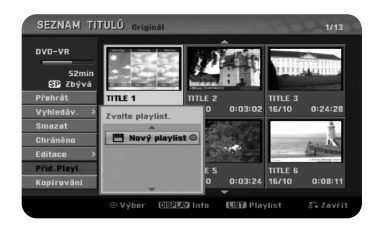

Vyberte titul nebo kapitolu ze seznamu Original, které chcete umístit do seznamu PlayList, a stiskněte ENTER. Vyberte volbu [Přid.Playl.] a stisknutím ENTER zobrazte nabídku [Zvolte playlist]. Vyberte titul ze seznamu PlayList, do kterého chcete umístit vybraný titul nebo kapitolu ze seznamu Original, nebo vyberte volbu [Nový playlist] pro vytvoření nového seznamu PlayList.

#### **Přesun kapitoly v seznamu Playlist -RWVR**

Pomocí této funkce můžete změnit pořadí přehrávání titulů seznamu PlayList v nabídce [Seznam kapitol-Playlist]. Vyberte volbu [Přesun] z nabídky v levé části obrazovky [Seznam kapitol-Playlist] a stiskněte ENTER. Pomocí tlačítek A V < ▶ zvolte místo, na které chcete kapitolu přesunout, a potom stiskněte ENTER. Zobrazí se aktualizovaná nabídka.

#### **Vyhledání času -RWVR -RWVideo +RW +R -R**

Můžete vybrat začátek titulu v průběhu času. Vyberte titul, který chcete vyhledat, a stiskněte ENTER. Vyberte [Čas] ve volbě [Vyhledáv.] z nabídky v levé části obrazovky a stiskněte ENTER pro zobrazení nabídky [Vyhledáv.].

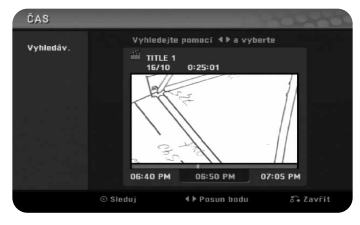

Použijte tlačítka ◀ ▶ k nalezení požadovaného času začátku. Každé stisknutí tlačítek < Derovede posun o 1 minutu a podržení stisknutých tlačítek < Derovede posun o 1 minutu a podržení stisknutých tlačítek < provede posun o 5 minut. Stiskněte ENTER pro sledování titulu od zvoleného času.

#### **Skrytí titulu nebo kapitoly +RW +R**

Můžete přeskakovat přehrávané kapitoly nebo tituly bez jejich skutečného vymazání. Vyberte kapitolu nebo titul, které chcete skrýt, a stiskněte ENTER. Vyberte [Skrýt] ve volbě [Editace] a potom stiskněte ENTER. Pokud chcete obnovit skrytý titul nebo kapitolu, vyberte skrytý titul nebo kapitolu a stiskněte ENTER. Vyberte [Zobrazit] ve volbě [Editace] a potom stiskněte ENTER pro jejich obnovení.

#### **Smazání části -RWVR**

Můžete vymazat část, kterou v titulu nechcete mít.

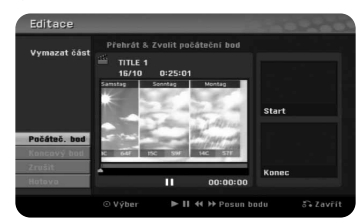

Vyberte titul, jehož část chcete vymazat, a stiskněte ENTER. Vyberte [Smaž část] ve volbě [Editace] z nabídky v levé části obrazovky a stiskněte ENTER pro zobrazení nabídky [Smaž část]. Bod najdete pomocí tlačítek PLAY, SCAN, PAUSE/STEP.

[Počáteč. bod]: Vyberte počáteční bod části, kterou chcete vymazat, a stiskněte ENTER.

[Koncový bod]: Vyberte koncový bod části, kterou chcete vymazat, a stiskněte ENTER.

[Zrušit]: Stisknutím tlačítka ENTER zrušíte vybranou část. [Hotovo]: Stisknutím tlačítka ENTER vymažete vybranou část.

#### **Rozdělení titulu +RW**

Tuto funkci použijte pro rozdělení titulu na dva tituly. Vyberte titul, který chcete rozdělit, a stiskněte ENTER. Vyberte [Rozdělit] ve volbě [Editace] z nabídky v levé části obrazovky a stiskněte ENTER pro zobrazení nabídky [Rozdělit]. Najděte bod, ve kterém chcete provést rozdělení, pomocí tlačítek PLAY, SCAN, PAUSE/STEP a stiskněte ENTER s vybranou volbou [Rozdělit]. Obrazovka přehrávání zobrazuje bod rozdělení. Vyberte možnost [Hotovo] a stiskněte ENTER pro rozdělení.

#### **Pojmenování titulu**

Pokud je titul zaznamenán tímto přístrojem, bude název titulu označený číslem. Pomocí této funkce můžete změnit název titulu.

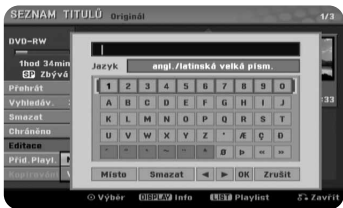

Zvolte titul, u kterého chcete změnit jméno, a stiskněte ENTER. Zvolte možnost [Title Name] (Název titulu) z menu nalevo na obrazovce a stiskněte ENTER, aby se objevilo menu klávesnice. Pomocí tlačítek ▲ ▼ ◀ ▶ zvolte znak, a poté stiskněte ENTER pro potvrzení vybraného znaku.

[OK]: Ukončení pojmenování.

- [Zrušit]: Zruší všechny zadané znaky.
- [Místo]: Vloží mezeru na pozici kurzoru.
- [Smazat]: Vymaže předchozí znak před pozicí kurzoru.

Pro zadání názvu můžete použít tlačítka dálkového ovladače

- PLAY ( $\blacktriangleright$ ): Vloží mezeru na pozici kurzoru.
- **II** (PAUSE/STEP): Vymaže následující znak za pozicí kurzoru.
- (STOP), CLEAR: Vymaže předchozí znak před pozicí kurzoru.
- $\overrightarrow{A}$  /  $\rightarrow$  Přesune kurzor doleva nebo doprava.

Číslice (0-9): Vloží odpovídající znak na pozici kurzoru.

**28**

#### Spojování kapitol -RW<sub>VR</sub> +RW +R

Tuto funkci použijte pro spojení vybrané kapitoly se sousední kapitolou. Vyberte **-RWVR +RW +R Kopírování** kapitolu a stiskněte ENTER. Vyberte volbu [Sloučit] pro zobrazení indikátoru spojování mezi miniaturami kapitol. Stisknutím ENTER spojíte dvě označené kapitoly.

Tato funkce není k dispozici za následujících podmínek.

- Titul obsahuje pouze jednu kapitolu.
- Je vybraná první kapitola.
- Kapitoly, které chcete spojit, jsou vytvořeny vymazáním části originálního titulu.
- z Kapitoly, které chcete spojit, jsou vytvořeny z různých titulů.
- z Jedna z kapitol v Playlistu, která se má spojit, byla přesunuta.

#### **Ochrana titulu -RWVR +RW +R**

Tato funkce slouží k ochraně titulu před náhodným přepsáním, upravením nebo vymazáním. Vyberte titul, který chcete chránit, a stiskněte ENTER. V nabídce na levé straně vyberte volbu [Chráněno] a stiskněte ENTER. Na miniatuře titulu se zobrazí značka zámku. Pokud chcete zrušit ochranu titulu, vyberte chráněný titul a stiskněte ENTER. V nabídce na levé straně vyberte volbu [Nechráněno] a stiskněte ENTER pro zrušení jeho ochrany.

#### **Přepsání +RW**

Nový video záznam můžete přepsat přes nahraný titul, který není chráněný. Vyberte televizní kanál nebo zdroj vstupu, který chcete nahrávat. Stiskněte DISC MENU/LIST pro zobrazení nabídky Seznam titulů. Pomocí tlačítek ▲ ▼ ◀ B zvýrazněte titul, který chcete přepsat a pak stiskněte tlačítko REC pro spuštění přepisu. Pokud chcete nahrávání zastavit, stiskněte tlačítko STOP.

Pokud nahráváte delší nahrávku, než je současný titul na zcela zaplněném disku, přepíše se další titul. Pokud je ovšem následující titul chráněný, bude přepisování zastaveno na začátku tohoto titulu.

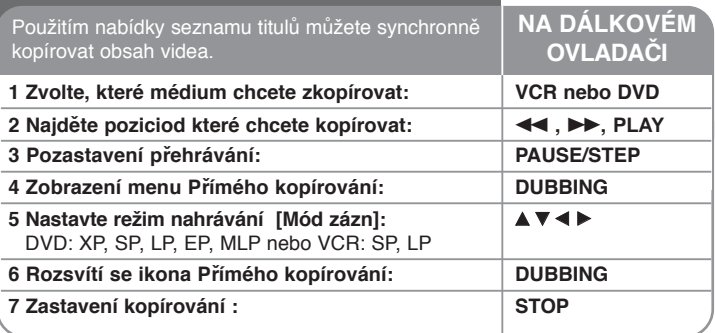

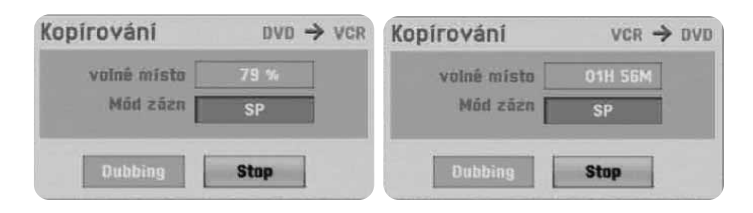

### **Kopírování titulu – další možnosti**

#### **Poznámky ke kopírování**

- Pokud je materiál, který chcete kopírovat, chráněný proti kopírování, kopírování nebude možné. Není povoleno kopírovat video materiál s kódováním Macrovision.
- Pokud během přímého kopírování stisknete tlačítko PAUSE/STEP (Pauza/krok), DVD i videorekordér se pozastaví. Během pozastavení můžete upravit pozici disku/kazety pomocí tlačítek PLAY (Přehrát), BACKWARD (Vzad), FORWARD (Vpřed), PAUSE/STEP (Pauza/krok), atd. Médium, na které se kopíruje, zůstane pozastavené. Pokračovat v kopírování můžete dvojím stisknutím tlačítka DUBBING.

# **Jazykové kódy**

Použijte tento seznam pro zadání požadovaného jazyka pro následující výchozí nastavení: Zvuk, Titulky, Menu.

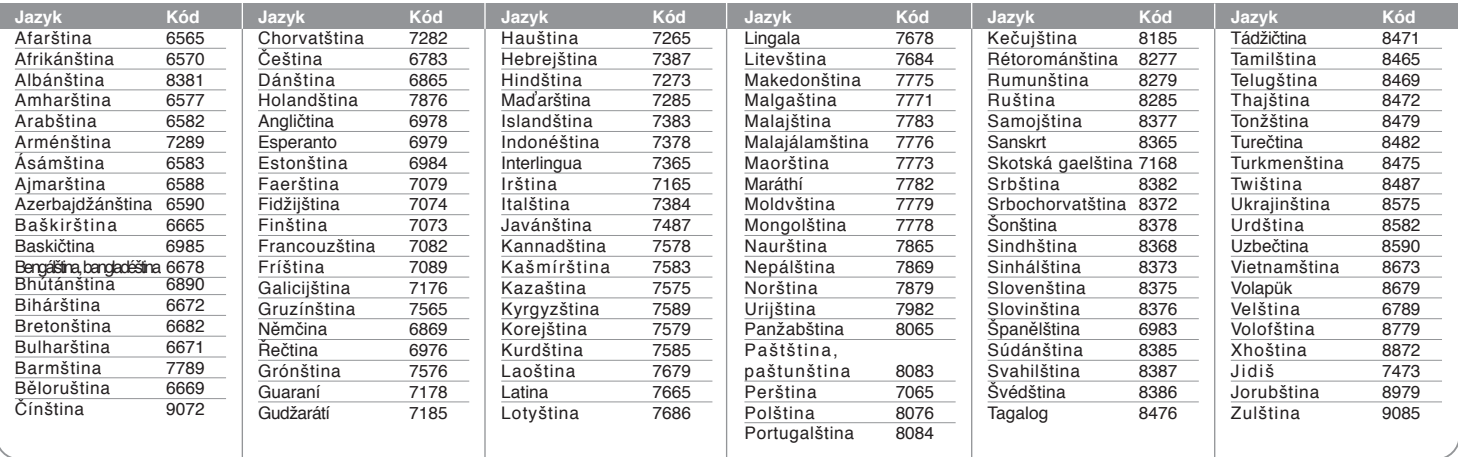

### **Kódy oblastí**

Vyberte kód oblasti z tohoto seznamu.

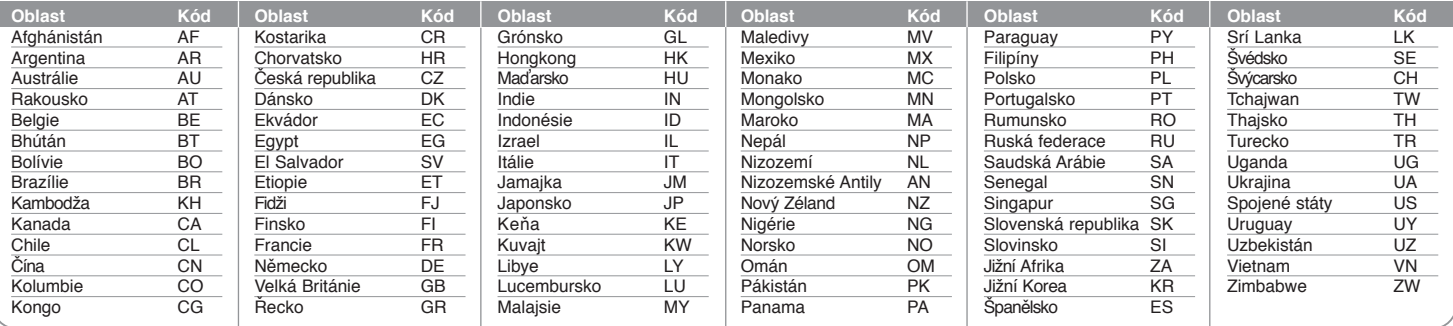

# **Řešení problémů**

#### **Všeobecně**

#### **Napájení není zapojeno.**

b Zasuňte síťovou šňůru pevně do nástěnné zásuvky.

#### **Není obraz.**

- → Zvolte příslušný režim video vstupu na televizoru tak, aby se obraz z přístroje zobrazil na obrazovce televizoru.
- $\rightarrow$  Připojte pevně video kabel.
- ◆ Zkontroluite, jestli je [Formát video výstupu] v nabídce SETUP nastavený na příslušnou položku, která odpovídá vašemu video připojení.

#### **V obrazu je šum.**

- b Přehráváte disk zaznamenaný v systému barev, který se liší od systému vašeho televizoru.
- b Video signál z externí součásti je chráněný proti kopírování.
- b Nastavte rozlišení, které váš televizor může podporovat.

#### **Kanál nelze nalézt nebo uložit.**

 $\rightarrow$  Zkontrolujte připojení antény.

#### **Není zvuk.**

- $\rightarrow$  Připojte pevně audio kabel.
- b Nastavení zdroje vstupu na zesilovači nebo připojení k zesilovači je nesprávné.
- b Přístroj je v režimu hledání, přehrávání sníženou rychlostí nebo pozastavení.

#### **Dálkový ovladač nepracuje správně.**

- b Dálkový ovladač není namířen na čidlo dálkového ovládání přístroje.
- b Dálkový ovladač je příliš daleko od přístroje.
- b V cestě mezi dálkovým ovladačem a přístrojem je překážka.
- b Baterie v dálkovém ovladači jsou vybité.

#### **Přehrávání**

#### **Přístroj nezačne přehrávat.**

- b Vložte přehratelný disk. (Zkontrolujte typ disku, systém barev a kód oblasti.)
- ◆ Vložte disk stranou záznamu dolů.
- ◆ Vložte disk správně do výřezu v zásuvce mechaniky.
- b Očistěte disk.
- **→ Zrušte funkci hodnocení nebo změňte úroveň hodnocení.**

#### **Na jiném přehrávači nelze přehrát disk nahraný na tomto přístroji.**

- $\rightarrow$  Dokončete disk.
- $\rightarrow$  Zkontrolujte kompatibilitu disku přehrávače.
- ◆ Vložte disk správně do výřezu v zásuvce mechaniky.
- b Disky nahrané s materiálem, který lze kopírovat jen jednou, nelze přehrát na jiných přehrávačích.

#### **Nelze změnit úhel.**

- ◆ Více úhlů není zaznamenáno na přehrávaném disku DVD Video.
- ◆ Pro tituly nahrané na tomto přístroji nelze úhly měnit.

#### **Nelze změnit nebo vypnout jazyk titulků.**

- b Titulky nejsou zaznamenány na přehrávaném disku DVD Video.
- b Pro tituly nahrané na tomto přístroji nelze titulky měnit.

#### **Nelze zobrazit nabídku disku na disku Video CD**

- b Na přehrávaném disku Video CD není podporována nabídka disku.
- ◆ Nastavte volbu [PBC] v nabídce SETUP na [Vyp].

#### **Nelze přehrát soubory MP3/WMA/JPEG/DivX.**

- b Soubory nejsou zaznamenané ve formátu, který může přístroj přehrávat.
- ◆ Tento přístroj nepodporuje kodek filmového souboru DivX.
- b Rozlišení je vyšší než může tento přístroj podporovat.

#### **Nahrávání**

#### **Nelze nahrát nebo nebylo nahráno úspěšně.**

- ◆ Zkontrolujte zbývající místo na disku.
- b Zkontrolujte, jestli zdroj, který se pokoušíte nahrát, není chráněný proti kopírování.
- b Během nahrávání mohlo vypadnout napájení.
- ◆ Pro materiál chráněný systémem "copy-once" použijte disk naformátovaný v režimu VR.

#### **Nahrávání s časovačem se nezdařilo.**

- ◆ Hodiny nejsou nastaveny na správný čas.
- b Čas spuštění nahrávání s časovačem už uplynul.
- b Dvě nahrávání s časovačem se mohla překrýt, v tom případě se úplně nahraje pouze to dřívější.
- b Když nastavujete kanál pro nahrávání, ujistěte se, že nastavujete zabudovaný tuner přístroje a ne zabudovaný tuner televizoru.

#### **Stereo Audio nahrávání a/nebo přehrávání chybí.**

- $\rightarrow$  Televizor není stereo-kompatibilní.
- ◆ Vysílaný program není ve formátu stereo.
- b Výstupní A/V konektory na přístroji nejsou připojeny ke vstupním A/V konektorům televizoru.

#### **Resetování přístroje**

#### **Pozorujete-li některý z následujících příznaků:**

- Přístroj je zapnutý v zásuvce, ale nelze zapnout nebo vypnout napájení.
- Displej na předním panelu nefunguje.
- · Přístroj nepracuje normálně.

#### **Přístroj můžete resetovat následovně:**

- Stiskněte tlačítko POWER a podržte jej aspoň na 5 sekund. To přinutí zařízení se vypnout a pak zařízení znovu zapněte.
- z Vytáhněte přívodní šňůru, počkejte aspoň 5 sekund, a potom ji znovu zapojte.

## **Technické údaje**

#### **Všeobecně**

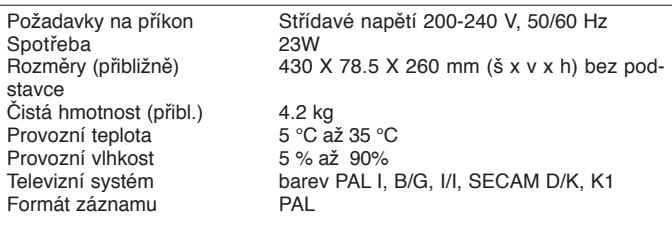

#### **Systém**

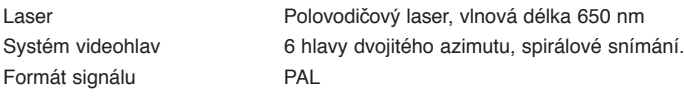

#### **Nahrávání**

Formát záznamu DVD Video záznam, DVD-VIDEO

DVD-RW, DVD-R, DVD+RW, DVD+R Délka záznamu DVD (4,7 GB): přibližně 1 hodina (režim XP), 2 hodiny (režim SP), 4 hodiny (režim LP), 6 hodin (režim EP), 14 hodin (režim MLP)

#### **Formát záznamu videa**

Vzorkovací frekvence 27 MHz Formát komprese **Formát záznamu zvuku** Vzorkovací frekvence  $\begin{array}{cc}\n 48 \text{ kHz} \\
 \text{Format komprese} \\
 \end{array}$ Formát komprese **Přehrávání**

DVD (PCM 48 kHz): 8 Hz až 22 kHz CD: 8 Hz až 20 kHz DVD (PCM 96 kHz): 8 Hz až 44 kHz Odstup signál-šum více než 100 dB (konektor AUDIO OUT) méně než 0.008 % (konektor AUDIO OUT)

#### **Vstupy**

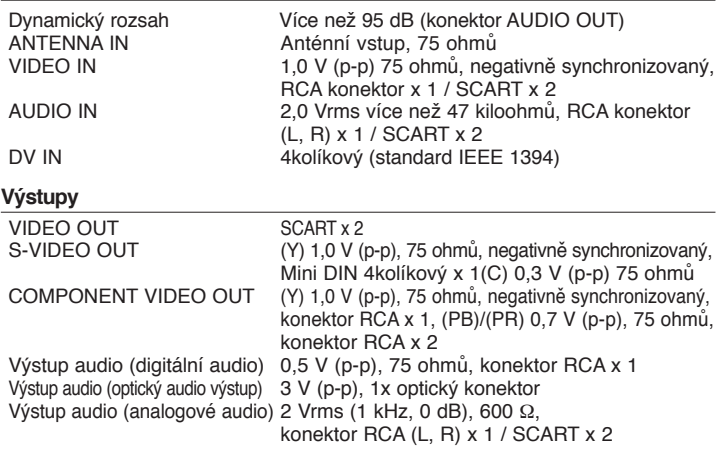

#### **Příslušenství**

Kabel Scart (1), kabel RF (1), dálkový ovladač(1), baterie (1)a